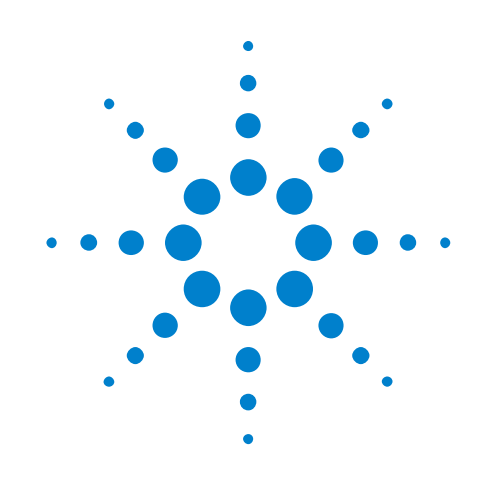

# **Agilent U7249C/D MIPI M-PHY Compliance Application**

# **Programmer's Reference**

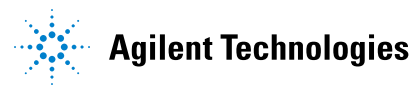

# **Notices**

© Agilent Technologies, Inc. 2011-2015

No part of this manual may be reproduced in any form or by any means (including electronic storage and retrieval or translation into a foreign language) without prior agreement and written consent from Agilent Technologies, Inc. as governed by United States and international copyright laws.

#### **Manual Part Number**

Version 02.02.0000

#### **Edition**

March 3, 2015

Available in electronic format only

Agilent Technologies, Inc. 1900 Garden of the Gods Road Colorado Springs, CO 80907 USA

#### **Warranty**

**The material contained in this document is provided "as is," and is subject to being changed, without notice, in future editions. Further, to the maximum extent permitted by applicable law, Agilent disclaims all warranties, either express or implied, with regard to this manual and any information contained herein, including but not limited to the implied warranties of merchantability and fitness for a particular purpose. Agilent shall not be liable for errors or for incidental or consequential damages in connection with the furnishing, use, or performance of this document or of any information contained herein. Should Agilent and the user have a separate written agreement with warranty terms covering the material in this document that conflict with these terms, the warranty terms in the separate agreement shall control.**

#### **Technology Licenses**

The hardware and/or software described in this document are furnished under a license and may be used or copied only in accordance with the terms of such license.

#### **Restricted Rights Legend**

If software is for use in the performance of a U.S. Government prime contract or subcontract, Software is delivered and licensed as "Commercial computer software" as defined in DFAR 252.227-7014 (June 1995), or as a "commercial item" as defined in FAR 2.101(a) or as "Restricted computer software" as defined in FAR 52.227-19 (June 1987) or any equivalent

agency regulation or contract clause. Use, duplication or disclosure of Software is subject to Agilent Technologies' standard commercial license terms, and non-DOD Departments and Agencies of the U.S. Government will receive no greater than Restricted Rights as defined in FAR 52.227-19(c)(1-2) (June 1987). U.S. Government users will receive no greater than Limited Rights as defined in FAR 52.227-14 (June 1987) or DFAR 252.227-7015 (b)(2) (November 1995), as applicable in any technical data.

#### **Safety Notices**

#### **CAUTION**

A **CAUTION** notice denotes a hazard. It calls attention to an operating procedure, practice, or the like that, if not correctly performed or adhered to, could result in damage to the product or loss of important data. Do not proceed beyond a **CAUTION** notice until the indicated conditions are fully understood and met.

#### **WARNING**

**A WARNING notice denotes a hazard. It calls attention to an operating procedure, practice, or the like that, if not correctly performed or adhered to, could result in personal injury or death. Do not proceed beyond a WARNING notice until the indicated conditions are fully understood and met.**

# <span id="page-2-1"></span><span id="page-2-0"></span>**In This Book**

This book is your guide to programming the Agilent Technologies U7249C/D MIPI M- PHY Compliance Application.

- **•** [Chapter 1, "Introduction to Programming," starting on page 7](#page-6-0), describes compliance application programming basics.
- **•** [Chapter 2, "Configuration Variables and Values," starting on page 11,](#page-10-0) [Chapter 3, "Test Names and IDs," starting on page 33,](#page-32-0) and [Chapter 4,](#page-50-0)  ["Instruments," starting on page 51,](#page-50-0) provide information specific to programming the U7249C/D MIPI M- PHY Compliance Application.

**How to Use This Book** Programmers who are new to compliance application programming should read all of the chapters in order. Programmers who are already familiar with this may review chapters 2, 3, and 4 for changes.

# **Contents**

[In This Book](#page-2-0) 3

#### **[1 Introduction to Programming](#page-6-1)**

[Remote Programming Toolkit](#page-7-0) 8 [Licensing](#page-8-0) 9

- **[2 Configuration Variables and Values](#page-10-1)**
- **[3 Test Names and IDs](#page-32-1)**
- **[4 Instruments](#page-50-1)**

**[Index](#page-52-0)**

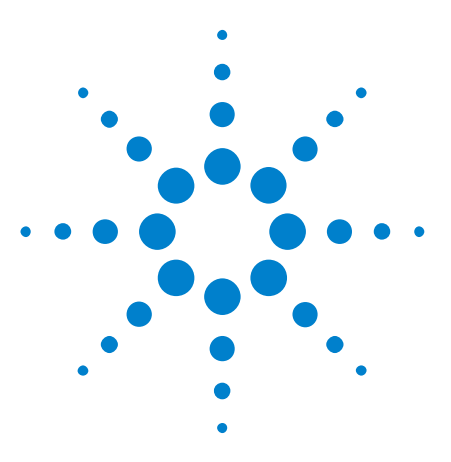

**Agilent U7249C/D MIPI M-PHY Compliance Application Programmer's Reference**

# <span id="page-6-1"></span>**Introduction to Programming**

[Remote Programming Toolkit](#page-7-0) 8 [Licensing](#page-8-0) 9

This chapter introduces the basics for remote programming a compliance application. The programming commands provide the means of remote control. Basic operations that you can do remotely with a computer and a compliance app running on an oscilloscope include:

- **•** Launching and closing the application.
- **•** Configuring the options.

<span id="page-6-2"></span><span id="page-6-0"></span>**1**

- **•** Running tests.
- **•** Getting results.
- **•** Controlling when and were dialogs get displayed
- **•** Saving and loading projects.

You can accomplish other tasks by combining these functions.

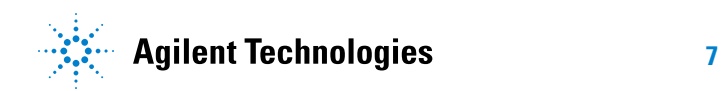

#### **1 Introduction to Programming**

# <span id="page-7-0"></span>**Remote Programming Toolkit**

<span id="page-7-1"></span>The majority of remote interface features are common across all the Agilent Technologies, Inc. family of compliance applications. Information on those features is provided in the N5452A Compliance Application Remote Programming Toolkit available for download from Agilent here: ["www.agilent.com/find/scope- apps- sw".](http://www.agilent.com/find/scope-apps-sw) The U7249C/D MIPI M- PHY Compliance Application uses Remote Interface Revision 2.80. The help files provided with the toolkit indicate which features are supported in this version.

In the toolkit, various documents refer to "application- specific configuration variables, test information, and instrument information". These are provided in Chapters 2, 3, and 4 of this document, and are also available directly from the application's user interface when the remote interface is enabled (View>Preferences::Remote tab::Show remote interface hints). See the toolkit for more information.

# <span id="page-8-0"></span>**Licensing**

<span id="page-8-1"></span>To enable programming of compliance applications on your oscilloscope, please visit ["www.agilent.com/find/scope- apps"](http://www.agilent.com/find/scope-apps) to purchase an N5452A remote programming option license.

# **1 Introduction to Programming**

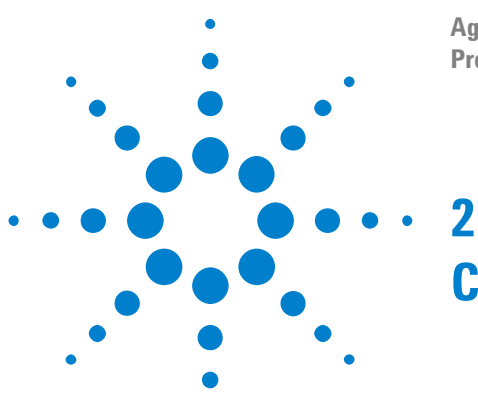

<span id="page-10-2"></span><span id="page-10-1"></span><span id="page-10-0"></span>The following table contains a description of each of the U7249C/D MIPI M- PHY Compliance Application options that you may query or set remotely using the appropriate remote interface method. The columns contain this information:

- **•** GUI Location Describes which graphical user interface tab contains the control used to change the value.
- **•** Label Describes which graphical user interface control is used to change the value.
- **•** Variable The name to use with the SetConfig method.
- Values The values to use with the SetConfig method.
- **•** Description The purpose or function of the variable.

For example, if the graphical user interface contains this control on the **Set Up** tab:

**•** Enable Advanced Features

then you would expect to see something like this in the table below:

**Table 1** Example Configuration Variables and Values

| <b>GUI</b><br><b>Location</b> | Label                                     | <b>Variable</b>  | <b>Values</b> | <b>Description</b>                  |
|-------------------------------|-------------------------------------------|------------------|---------------|-------------------------------------|
| Set Up                        | <b>Enable Advanced</b><br><b>Features</b> | l EnableAdvanced | True, False   | Enables a set of optional features. |

and you would set the variable remotely using:

```
ARSL syntax
-----------
arsl -a ipaddress -c "SetConfig 'EnableAdvanced' 'True'"
C# syntax
---------
remoteAte.SetConfig("EnableAdvanced", "True");
```
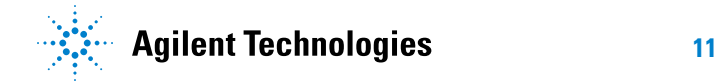

Here are the actual configuration variables and values used by this application:

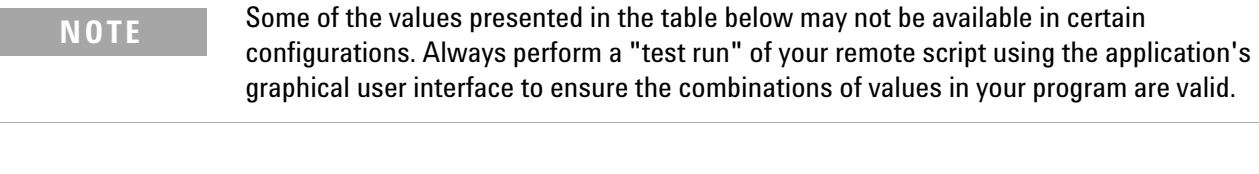

**NOTE** The file, ""ConfigInfo.txt"", which may be found in the same directory as this help file, contains all of the information found in the table below in a format suitable for parsing.

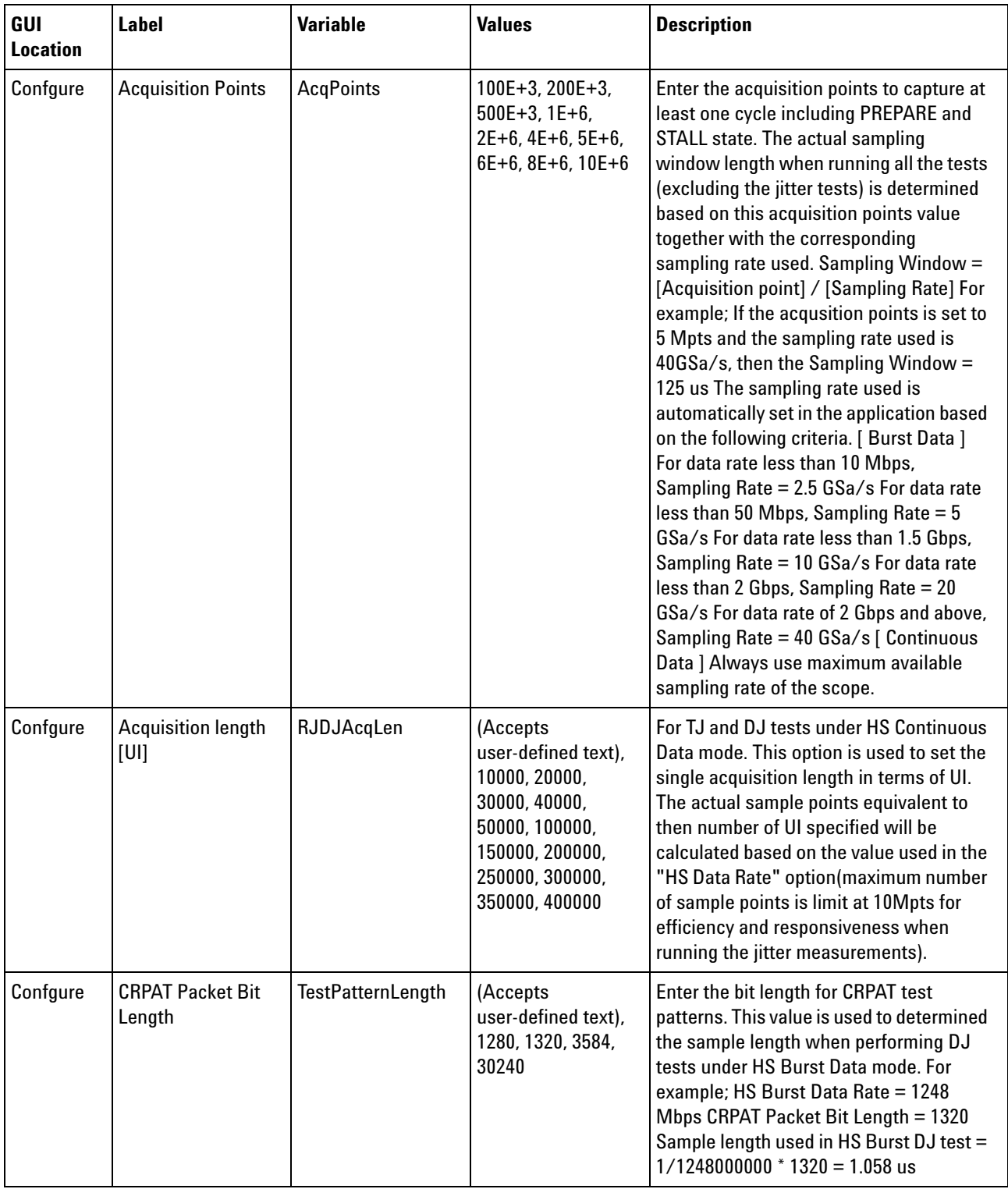

#### **Table 2** Configuration Variables and Values

| GUI<br><b>Location</b> | Label                                                        | <b>Variable</b>                  | <b>Values</b>                               | <b>Description</b>                                                                                                    |
|------------------------|--------------------------------------------------------------|----------------------------------|---------------------------------------------|----------------------------------------------------------------------------------------------------|
| Confgure               | <b>Clock Recovery</b><br>Method [Burst<br>Data Mode]         | ClockRecoveryMet<br>hod          | FIXed, SOPLL                                | Clock recovery method for eye diagram<br>and jitter related tests. This applies to all<br><b>Burst Data mode test.</b>                             |
| Confgure               | <b>Clock Recovery</b><br>Method<br>[Continuous Data<br>Mode] | ClockRecoveryMet<br>hod ContData | FIXed, SOPLL                                | Clock recovery method for eye diagram<br>and jitter related tests. This applies to all<br>Continuous Data mode test.                               |
| Confgure               | <b>DIF-N State</b><br>Duration (UI)                          | <b>DIFNStateDuration</b>         | (Accepts<br>user-defined text),<br>9, 20    | Enter the DIF-N state duration in UI. This<br>value is used in trigger acquisition for all<br>tests excluding the jitter and<br>TEYE(BER10) tests. |
| Confgure               | <b>DIF-P State</b><br>Duration (UI)                          | <b>DIFPStateDuration</b>         | (Accepts<br>user-defined text),<br>9, 20    | Enter the DIF-P state duration in UI. This<br>value is used in trigger acquisition for<br>jitter and TEYE(BER10)tests only.                        |
| Confgure               | <b>Damping Factor</b><br>(for 2nd Order PLL)                 | DampingFactor                    | (Accepts<br>user-defined text),<br>0.707, 1 | For 2nd Order PLL only.                                                                                                    |
| Confgure               | FolderHS_L2L_L1L<br>0                                        | FolderHS_L2L_L1L<br>0            | (Accepts<br>user-defined text),<br>None     | Saved folder path that contain Waveform<br>Files for 1.1.9 T_L2L_L1_L0_LA_RT_TX<br>test.                                                           |
| Confgure               | FolderHS_L2L_L2L<br>0                                        | FolderHS L2L L2L<br>0            | (Accepts<br>user-defined text),<br>None     | Saved folder path that contain Waveform<br>Files for 1.1.9 T_L2L_L2_L0_LA_RT_TX<br>test.                                                           |
| Confgure               | FolderHS_L2L_L3L<br>0                                        | FolderHS_L2L_L3L<br>0            | (Accepts<br>user-defined text),<br>None     | Saved folder path that contain Waveform<br>Files for 1.1.9 T_L2L_L3_L0_LA_RT_TX<br>test.                                                           |
| Confgure               | FolderPWM_L2L_L<br>1L0                                       | FolderPWM_L2L_L<br>1L0           | (Accepts<br>user-defined text),<br>None     | Saved folder path that contain Waveform<br>Files for 1.2.9<br>T_L2L_L1_L0_PWM_LA_NT_TX test.                                                       |
| Confgure               | FolderPWM_L2L_L<br>2L0                                       | FolderPWM L2L L<br>2L0           | (Accepts<br>user-defined text),<br>None     | Saved folder path that contain Waveform<br>Files for 1.2.9<br>T L2L L2 L0 PWM LA NT TX test.                                                       |
| Confgure               | FolderPWM_L2L_L<br>3L0                                       | FolderPWM L2L L<br>3L0           | (Accepts<br>user-defined text),<br>None     | Saved folder path that contain Waveform<br>Files for 1.2.9<br>T L2L L3 L0 PWM LA NT TX test.                                                       |
| Confgure               | Folder SR DIF                                                | Folder_SR_DIF                    | (Accepts<br>user-defined text),<br>None     | Saved folder path that contain Waveform<br>Files for 1.1.10 SR_DIF_TX, 1.1.11<br>SR_DIF_TX Monotonicity and 1.1.12<br>?SR_DIF_TX Resolution tests. |

**Table 2** Configuration Variables and Values (continued)

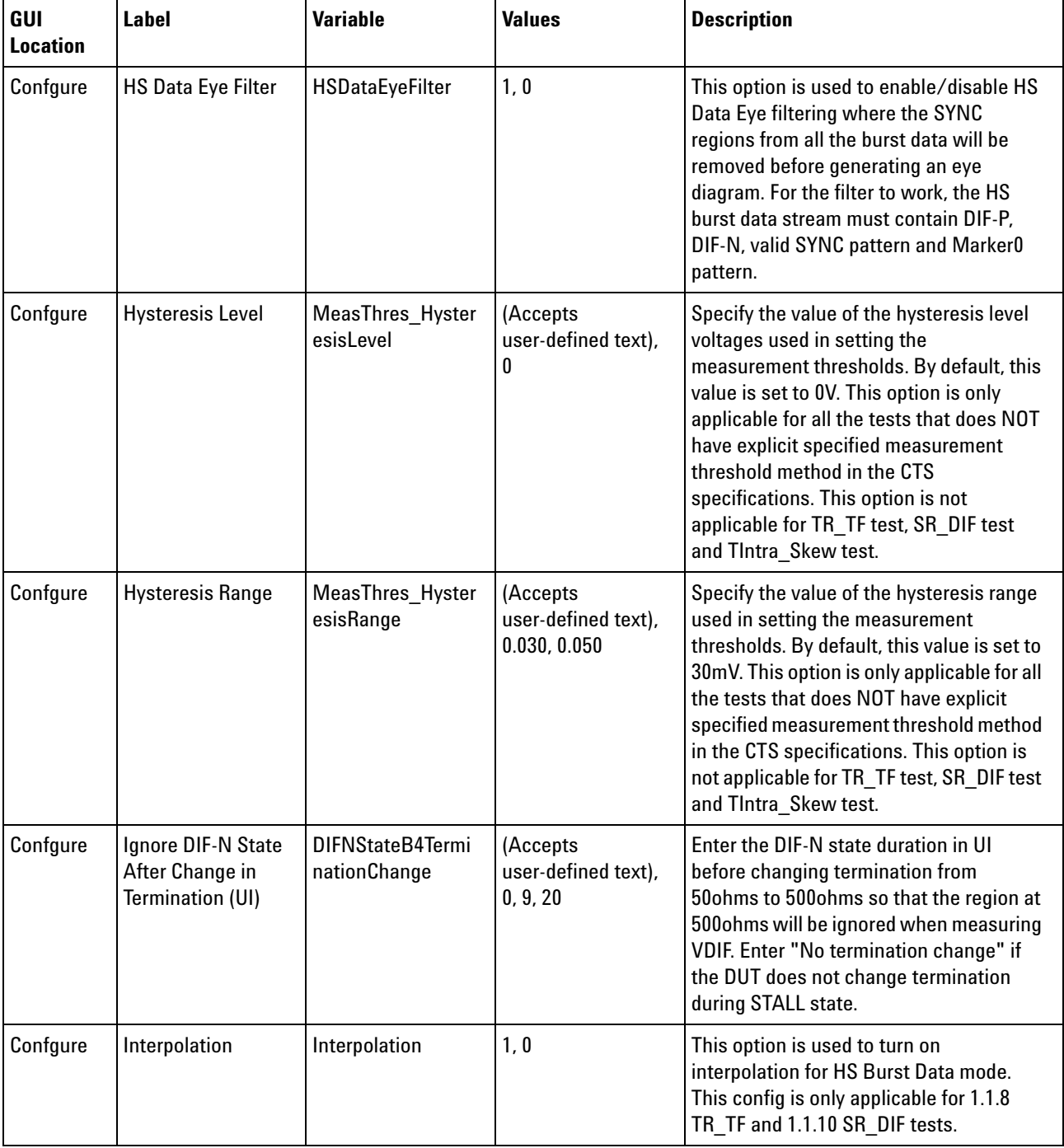

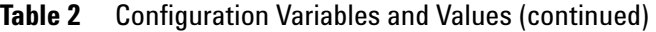

| GUI<br><b>Location</b> | <b>Label</b>                          | <b>Variable</b>                    | <b>Values</b>                                       | <b>Description</b>                                                                                                    |
|------------------------|---------------------------------------|------------------------------------|-----------------------------------------------------|----------------------------------------------------------------------------------------------------|
| Confgure               | IntraSkewEdgeHys<br>teresis [V]       | <b>IntraSkewEdgeHys</b><br>teresis | (Accepts<br>user-defined text),<br>0.050, 0.030     | This option is used to set the<br>measurement thresholds when<br>performing the Intra-Lane Output Skew<br>test. The upper and lower measurement<br>thresholds will be determined by adding<br>or subtracting this value from the<br>measured common-mode level of the test<br>signal. By default this value is set to<br>30mV. In that case, if the common-mode<br>level of a test signal is 110mV, then the<br>measurement thresholds used will be as<br>follow: Upper measurement threshold =<br>140mV Middle measurement threshold =<br>110mV Lower measurement threshold =<br>80mV |
| Confgure               | Logger                                | DJ_STDJLogger                      | 1, 0                                                | This option is used to enable/disable the<br>logger feature for 1.1.17 DJ_TX and 1.1.18<br>STDJ TX tests where the waveform<br>captured for each acquisition and result<br>will be saved in the following directory:<br>Win7:C:\ProgramData\Agilent\<br>Infiniium\Apps\MIPI_M-PHYTest\<br>Project\app\DJ STDJLogger\<br>WinXP:C:\Documents and Settings\All<br>Users\Application Data\Agilent\<br>Infiniium\Apps\MIPI M-PHYTest\<br>Project\app\DJ_STDJLogger\                                                                                                    |
| Confgure               | Loop Bandwidth<br>(for 2nd Order PLL) | LoopBandwidth                      | (Accepts<br>user-defined text),<br>2E+6, 3E+6, 4E+6 | For 2nd Order PLL only.                                                                                                    |
| Confgure               | <b>Lower Percent</b>                  | MeasThres Lower<br>Pct             | (Accepts<br>user-defined text),<br>10, 20           | Specify the value of the lower threshold<br>used when the "MeasThreshold Mode"<br>option is set to use "TopBaseRatio". By<br>default, this value is set to 10%.                                                                                                    |

**Table 2** Configuration Variables and Values (continued)

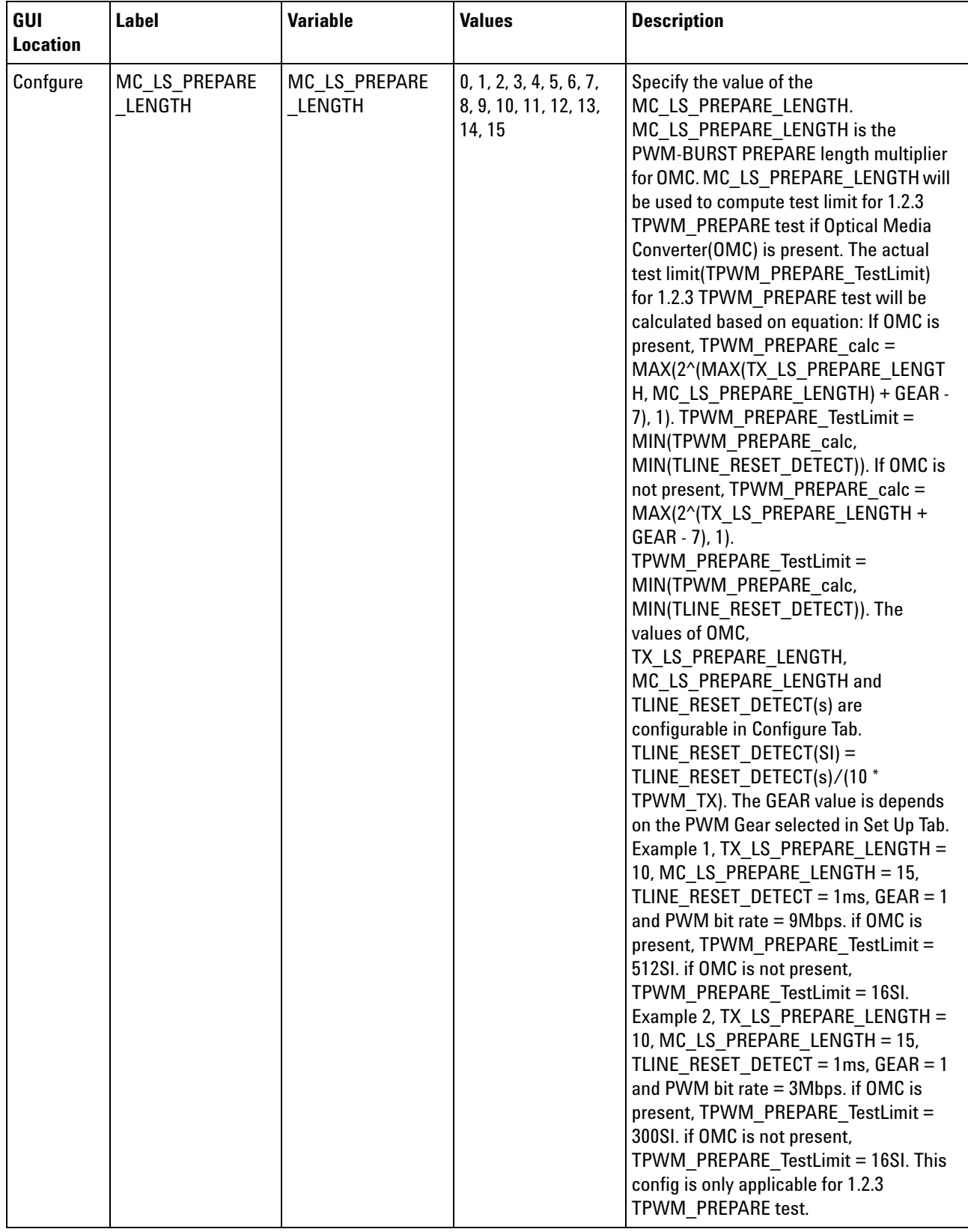

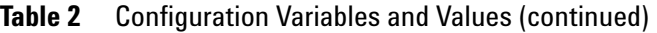

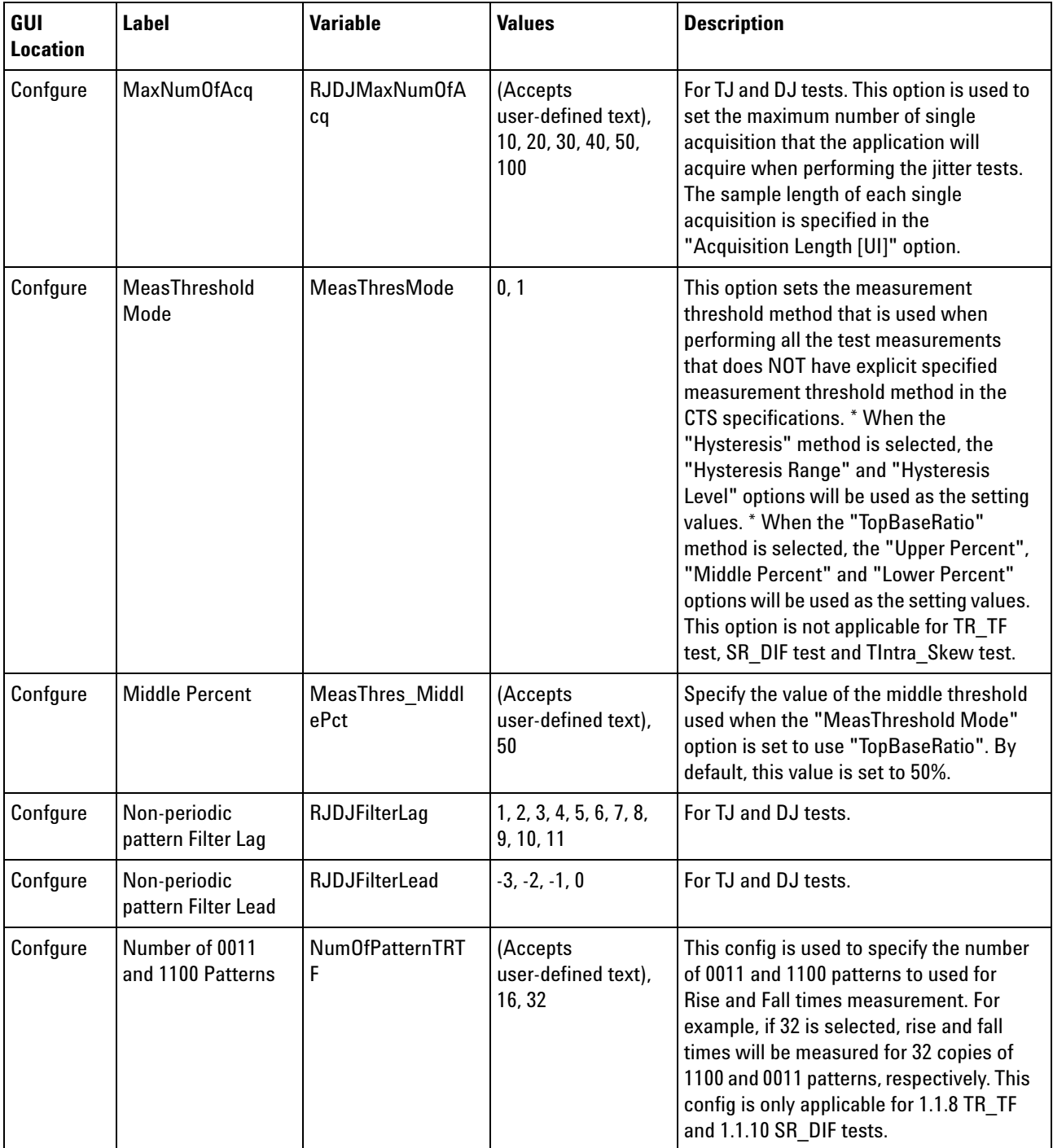

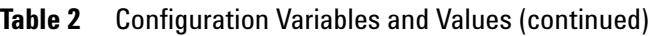

| GUI<br><b>Location</b> | <b>Label</b>                           | <b>Variable</b>       | <b>Values</b> | <b>Description</b>                                                                                                    |
|------------------------|----------------------------------------|-----------------------|---------------|----------------------------------------------------------------------------------------------------|
| Confgure               | <b>Optical Media</b><br>Converter(OMC) | <b>OMC</b>            | 1, 0          | Specify the presence of OMC. This config<br>variable will be used to determine the<br>test limit for 1.2.3 TPWM PREPARE test.<br>The actual test<br>limit(TPWM_PREPARE_TestLimit) for<br>1.2.3 TPWM PREPARE test will be<br>calculated based on equation: If OMC is<br>present, TPWM PREPARE calc =<br>MAX(2^(MAX(TX_LS_PREPARE_LENGT<br>H, MC_LS_PREPARE_LENGTH) + GEAR -<br>7), 1). TPWM PREPARE TestLimit =<br>MIN(TPWM PREPARE calc,<br>MIN(TLINE RESET DETECT)). If OMC is<br>not present, TPWM PREPARE calc =<br>MAX(2^(TX_LS_PREPARE_LENGTH +<br>GEAR - 7), 1).<br>TPWM PREPARE TestLimit =<br>MIN(TPWM PREPARE calc,<br>MIN(TLINE_RESET_DETECT)). The<br>values of OMC,<br>TX LS PREPARE LENGTH,<br>MC LS PREPARE LENGTH and<br>TLINE RESET DETECT(s) are<br>configurable in Configure Tab.<br>TLINE RESET DETECT(SI) =<br>TLINE RESET DETECT(s)/(10 *<br>TPWM_TX). The GEAR value is depends<br>on the PWM Gear selected in Set Up Tab.<br>Example 1, TX_LS_PREPARE_LENGTH =<br>10, MC LS PREPARE LENGTH = 15,<br>TLINE_RESET_DETECT = 1ms, GEAR = 1<br>and PWM bit rate $=$ 9Mbps. if OMC is<br>present, TPWM PREPARE TestLimit =<br>512SI. if OMC is not present,<br>TPWM_PREPARE_TestLimit = 16SI.<br>Example 2, TX_LS_PREPARE_LENGTH =<br>10, MC LS PREPARE LENGTH = 15,<br>TLINE RESET DETECT = $1ms$ , GEAR = $1$<br>and PWM bit rate = 3Mbps. if OMC is<br>present, TPWM PREPARE TestLimit =<br>300SI. if OMC is not present,<br>TPWM PREPARE TestLimit = 16SI. This<br>config is only applicable for 1.2.3<br>TPWM PREPARE test. |
| Confgure               | <b>PSD</b> termination                 | <b>PSDTermination</b> | 1, 2, 3       | Select termination to be used for PSD<br>measurement.                                                                                                    |

**Table 2** Configuration Variables and Values (continued)

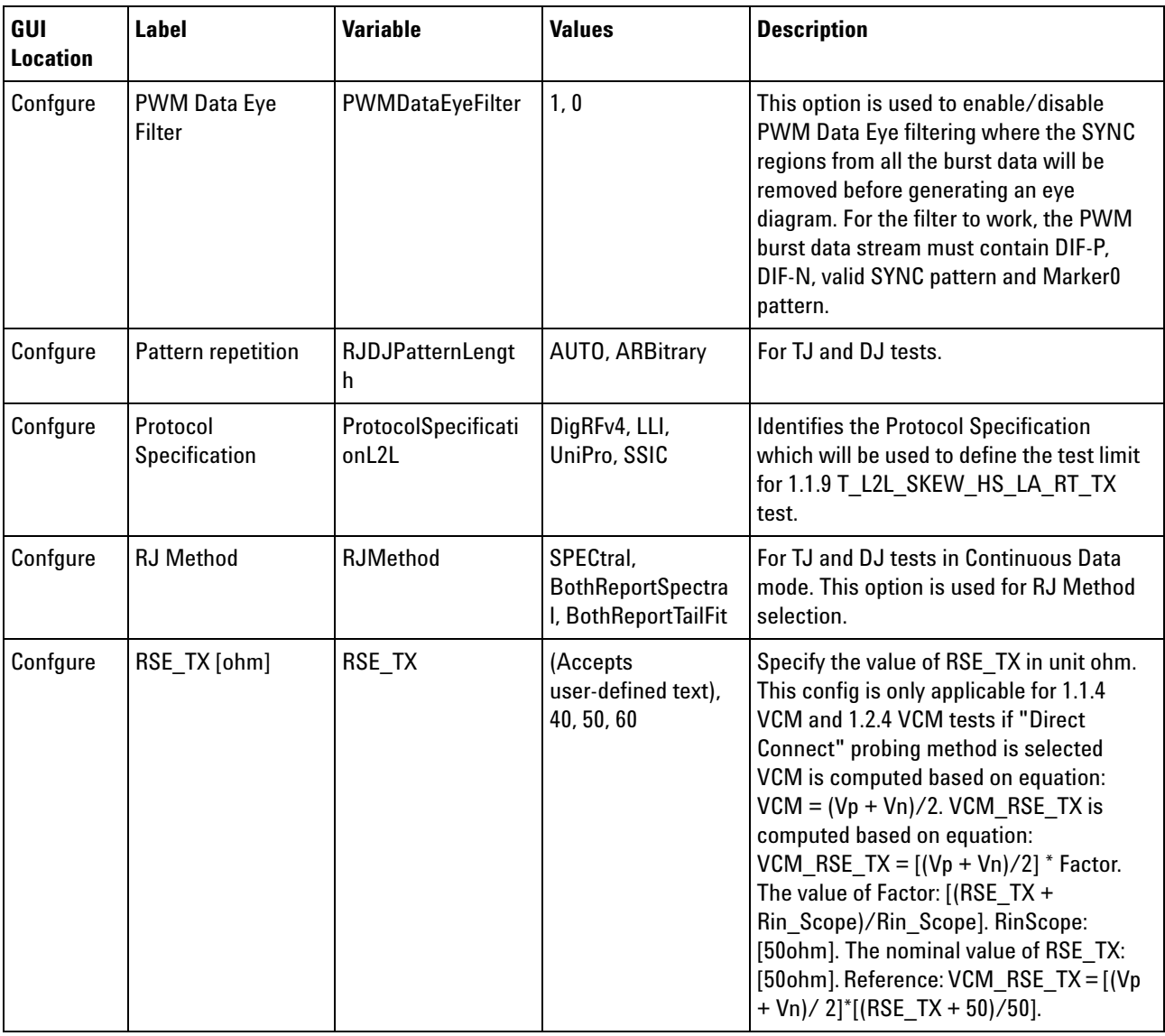

#### **Table 2** Configuration Variables and Values (continued)

| GUI<br><b>Location</b> | <b>Label</b>                                                        | <b>Variable</b>         | <b>Values</b>                                                                                                    | <b>Description</b>                                                                                                    |
|------------------------|---------------------------------------------------------------------|-------------------------|----------------------------------------------------------------------------------------------------|----------------------------------------------------------------------------------------------------|
| Confgure               | <b>Reference Channel</b><br><b>Transfer Function</b><br>File $(G3)$ | BEREyeRefChanTF<br>File | (Accepts<br>user-defined text),<br>AUTO, OFF, CH1,<br>CH <sub>2</sub>                                                                                                    | This option is used to set the Reference<br>Channel transfer function file that the<br>application will be embeded when<br>performing test. * When the "OFF" is<br>selected, no transfer function file will be<br>embeded when performing test. * When<br>the "AUTO" is selected, the "short"<br>channel (CH1) will be used for Small<br>Amplitude and "long" options (CH2) will<br>be used for Large Amplitude. * User may<br>specify custom Reference Channel file by<br>providing the full path of the transfer<br>function file (*.tf4). This config is<br>applicable for 1.1.7 TEYE G3 TX,<br>VDIF AC G3 TX tests only. |
| Confgure               | <b>SYNC Pattern</b>                                                 | SyncID                  | 0, 3, 4, 5, 6, 7, 8, 9,<br>10, 11, 12, 13, 14,<br>15, 16, 17, 18, 19,<br>20, 21, 22, 23, 24,<br>25, 26, 27, 28, 29,<br>30, 31, 32, 33, 34,<br>35, 36, 37, 38, 39,<br>40, 41, 42, 43, 44,<br>45, 46, 47, 48, 49,<br>50, 51, 52, 53, 54,<br>55, 56, 57, 58, 59,<br>60, 61, 62, 63, 64,<br>65, 66, 67, 68, 69,<br>70, 71, 72, 73, 74,<br>75, 76, 77, 78, 79,<br>80, 81, 82, 83, 84,<br>85, 86, 87, 88, 89,<br>90 | This option specifies the additional<br>M-PHY SYNC pattern that will be<br>searched for besides the expected default<br>"D10.5" and "D26.5" patterns when<br>trying to identify the Marker0 pattern in<br>the HS Burst data. When this option is<br>set to "default", the SYNC patterns that<br>will be searched for are "D10.5" and<br>"D26.5" only. If this option is set to<br>"D21.5", then the SYNC pattern search<br>list will consist of "D10.5", "D26.5" and<br>"D21.5" patterns.                                                                                                    |

**Table 2** Configuration Variables and Values (continued)

| GUI<br><b>Location</b> | <b>Label</b>                          | <b>Variable</b>                       | <b>Values</b>                                                 | <b>Description</b>                                                                                                    |
|------------------------|---------------------------------------|---------------------------------------|---------------------------------------------------------------|----------------------------------------------------------------------------------------------------|
| Confgure               | Sampling Rate,<br>GSa/s               | <b>SRate</b>                          | Default, 80.0E+9,<br>$40.0E+9, 20.0E+9,$<br>$10.0E+9, 5.0E+9$ | Specify the Sampling Rate to use for all<br>tests. Example 1, if the value of "Default"<br>is selected, the Sampling Rate used is<br>automatically set in the application based<br>on the following criteria. [ Burst Data ]<br>For data rate less than 10 Mbps,<br>Sampling Rate = 2.5 GSa/s For data rate<br>less than 50 Mbps, Sampling Rate = $5$<br>GSa/s For data rate less than 1.5 Gbps,<br>Sampling Rate = 10 GSa/s For data rate<br>less than 2 Gbps, Sampling Rate = 20<br>GSa/s For data rate of 2 Gbps and above,<br>Sampling Rate = 40 GSa/s [ Continuous<br>Data   Always use maximum available<br>sampling rate of the scope. Example 2, if<br>the value of "20GSa/s" is selected, the<br>Sampling Rate used is automatically set<br>in the application based on the following<br>criteria. [ Burst Data ] The Sampling rate<br>used is set to 20GSa/s for all tests. [<br>Continuous Data ] Always use maximum<br>available sampling rate of the scope. If<br>the configuration variable "Scope<br>Bandwidth" is not set to "AUTO", the<br>minimum Sampling Rate used will be<br>$20GSa/s$ . |
| Confgure               | <b>Save Waveforms</b>                 | SlewRateSaveWav<br>eform              | 1,0                                                           | This option is used to enable/disable the<br>save waveform feature for 1.1.10<br>SR_DIF_TX, 1.1.11 SR_DIF_TX<br>Monotonicity and 1.1.12 ?SR_DIF_TX<br>Resolution tests where the waveforms<br>captured for each acquisition will be<br>saved in the following directory: Win7:C:\<br>ProgramData\Agilent\Infiniium\Apps\<br>MIPI_M-PHYTest\Project\app\<br>SlewRate DIF\ WinXP:C:\Documents<br>and Settings\All Users\Application<br>Data\Agilent\Infiniium\Apps\<br>MIPI_M-PHYTest\Project\app\<br>SlewRate_DIF\                                                                                                    |
| Confgure               | SavedSignalType                       | SavedSignalType                       | Differential,<br>Single-ended                                 | Signal type of the saved signal.                                                                                                    |
| Confgure               | SavedSignalTypeL2<br><b>LSkewTest</b> | SavedSignalTypeL2<br><b>LSkewTest</b> | Differential,<br>Single-ended                                 | Signal type of the saved signal for 1.1.9<br>T_L2L_SKEW_HS_LA_RT_TX test.                                                                                                    |

**Table 2** Configuration Variables and Values (continued)

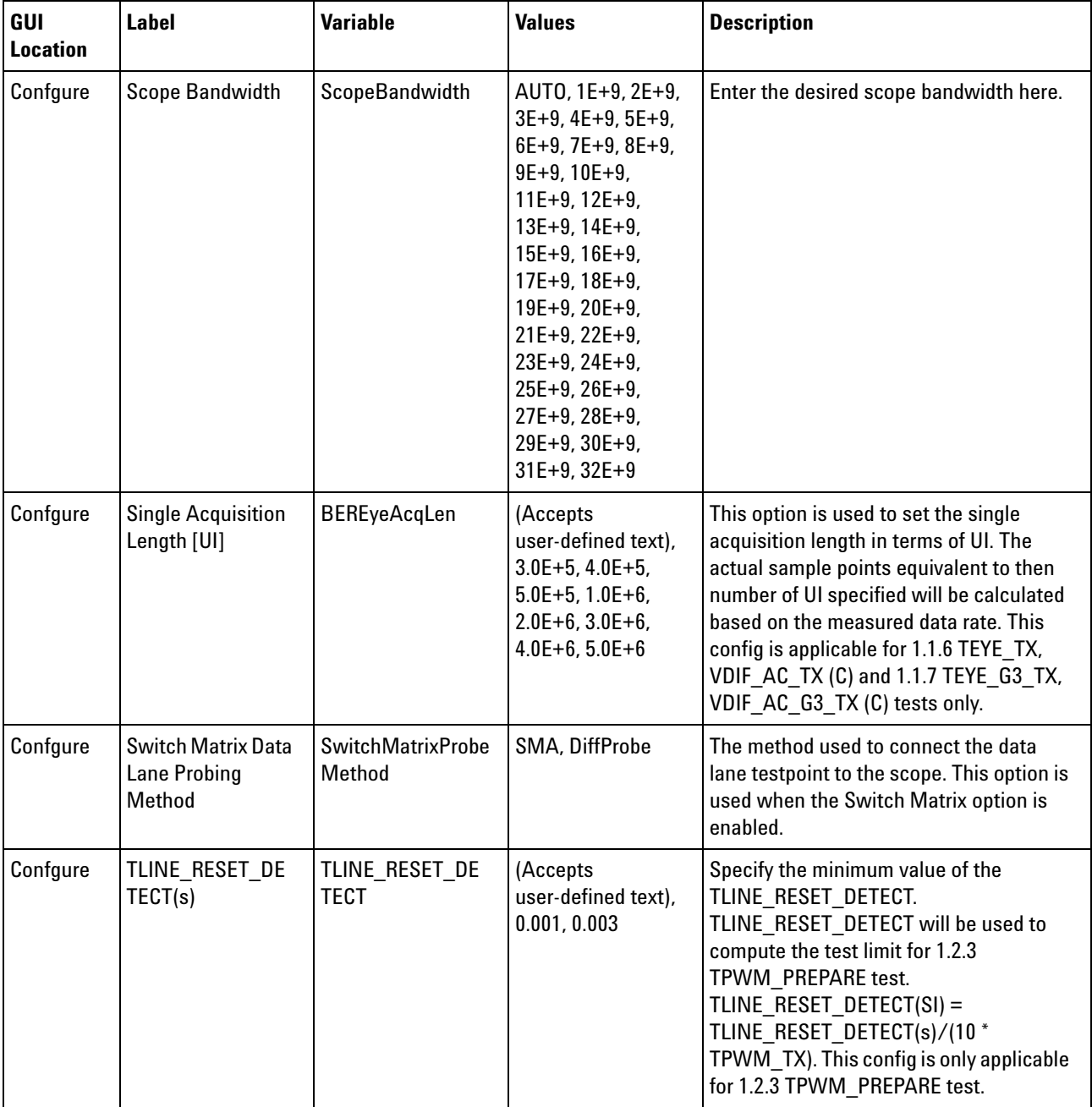

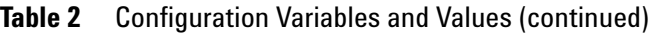

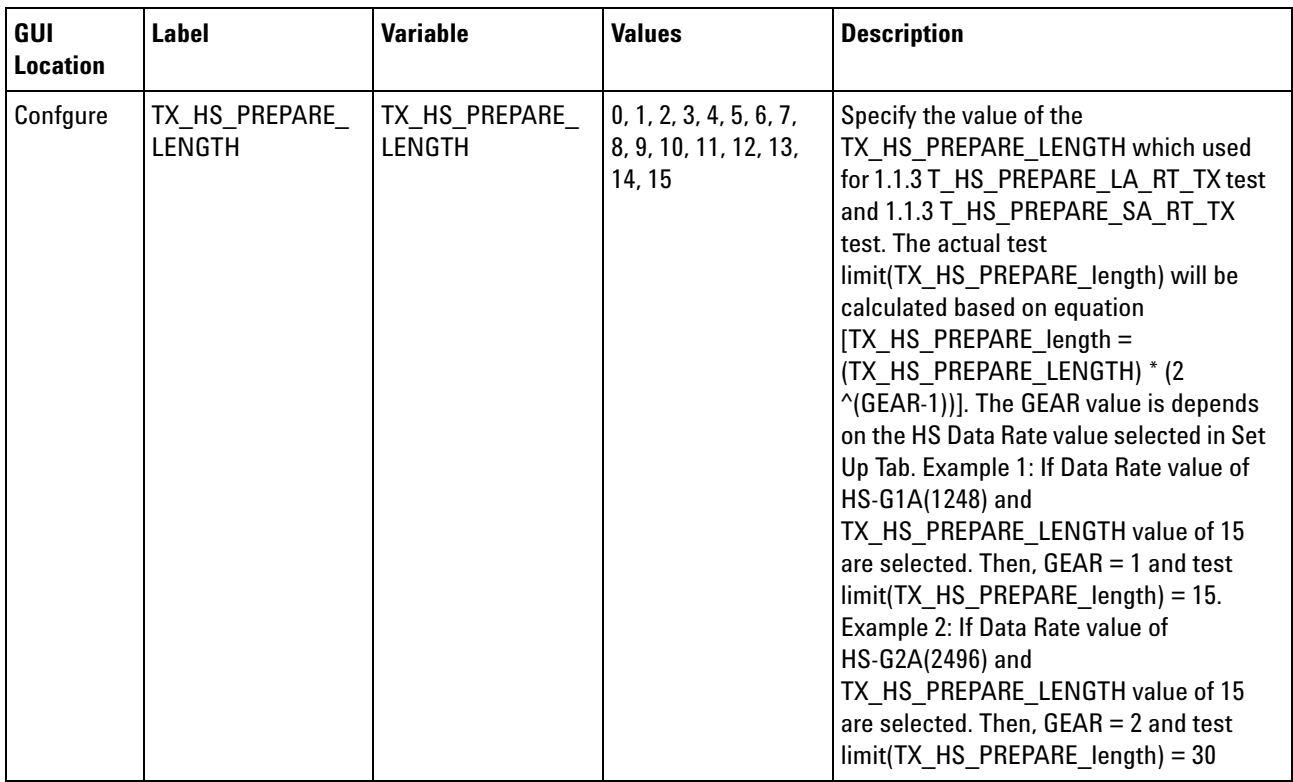

#### **Table 2** Configuration Variables and Values (continued)

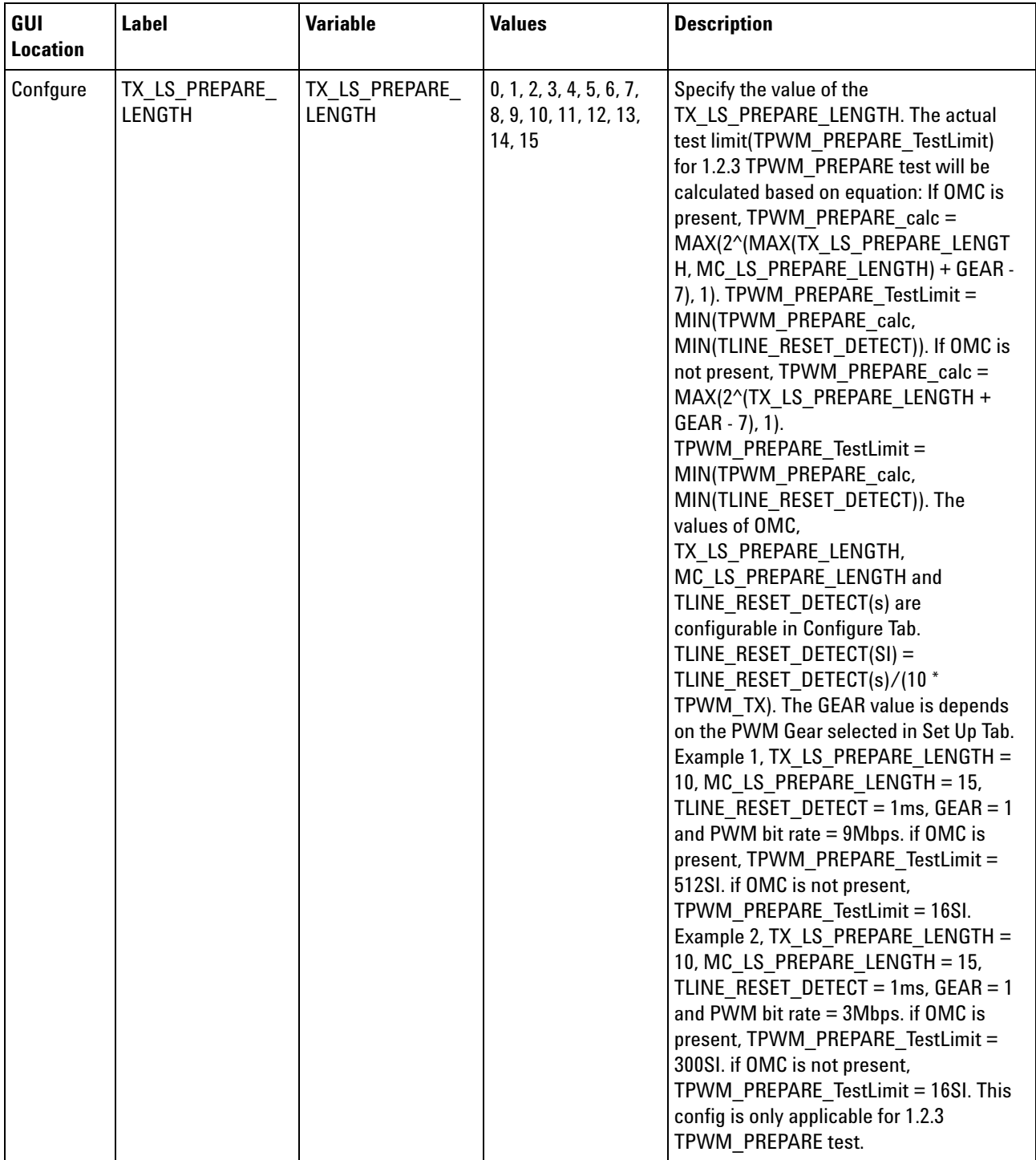

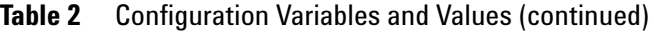

| GUI<br><b>Location</b> | <b>Label</b>                                                   | <b>Variable</b>              | <b>Values</b>                                                      | <b>Description</b>                                                                                                    |
|------------------------|----------------------------------------------------------------|------------------------------|--------------------------------------------------------------------|----------------------------------------------------------------------------------------------------|
| Confgure               | <b>Test Limit for</b><br>DigRFv4 Protocol<br>Specification(UI) | DigRFv4TestLimitL<br>2L      | (Accepts<br>user-defined text),<br>10                              | Specify the test limit value for 1.1.9<br>T_L2L_SKEW_HS_LA_RT_TX test. This<br>config is only applicable if "DigRFv4"<br>value is selected for Protocol<br>Specification configuration variable.                                                                                                    |
| Confgure               | <b>Total Acquisition</b><br>Length [UI]                        | <b>TotalBEREyeAcqLe</b><br>n | (Accepts<br>user-defined text),<br>$3.0E+6, 4.0E+6,$<br>$5.0E + 6$ | This option is used to set the total<br>acquisition length in terms of UI. The<br>actual sample points equivalent to then<br>number of UI specified will be calculated<br>based on the measured data rate. The<br>default value is 3E6 UIs. This config is<br>applicable for 1.1.6 TEYE_TX,<br>VDIF_AC_TX (C) and 1.1.7 TEYE_G3_TX,<br>VDIF AC G3 TX (C) tests only. |
| Confgure               | <b>Total Jitter BER</b><br>Target                              | <b>RJDJBER</b>               | E6, E7, E8, E9, E10,<br>E11, E12, E13, E14,<br>E15, E16, E17, E18  | For TJ and DJ tests.                                                                                                    |
| Confgure               | <b>Transition Density</b><br>Dependent                         | TransDensityDepe<br>ndent    | 1, 0                                                               | This option is used to enable/disable the<br>Transition Density Dependent for 1.1.6<br>TEYE_TX and 1.1.7 VDIF_AC tests where<br>the JTF and OJTF responses are<br>dependent on transition density.                                                                                                    |
| Confgure               | <b>TrigThreshold</b><br>Mode                                   | <b>TrigThresMode</b>         | 0, 1                                                               | This option is used to set the trigger<br>threshold mode. When this option is set<br>to "Auto", the application will<br>automatically determine the threshold<br>value. When this option is set to<br>"Manual", then the value of the "Trigger<br>Level" option will be used as the trigger<br>threshold.                                                            |
| Confgure               | <b>Trigger Level</b>                                           | TrigThresLevel               | (Accepts<br>user-defined text),<br>0                               | Specify the value of the trigger level used<br>for triggering the test signal when<br>running the M-PHY tests. The value of<br>this option will be used ONLY when the<br>"TrigThreshold Mode" option is set to<br>"Manual". By default, this value is set to<br>OV.                                                                                                  |

**Table 2** Configuration Variables and Values (continued)

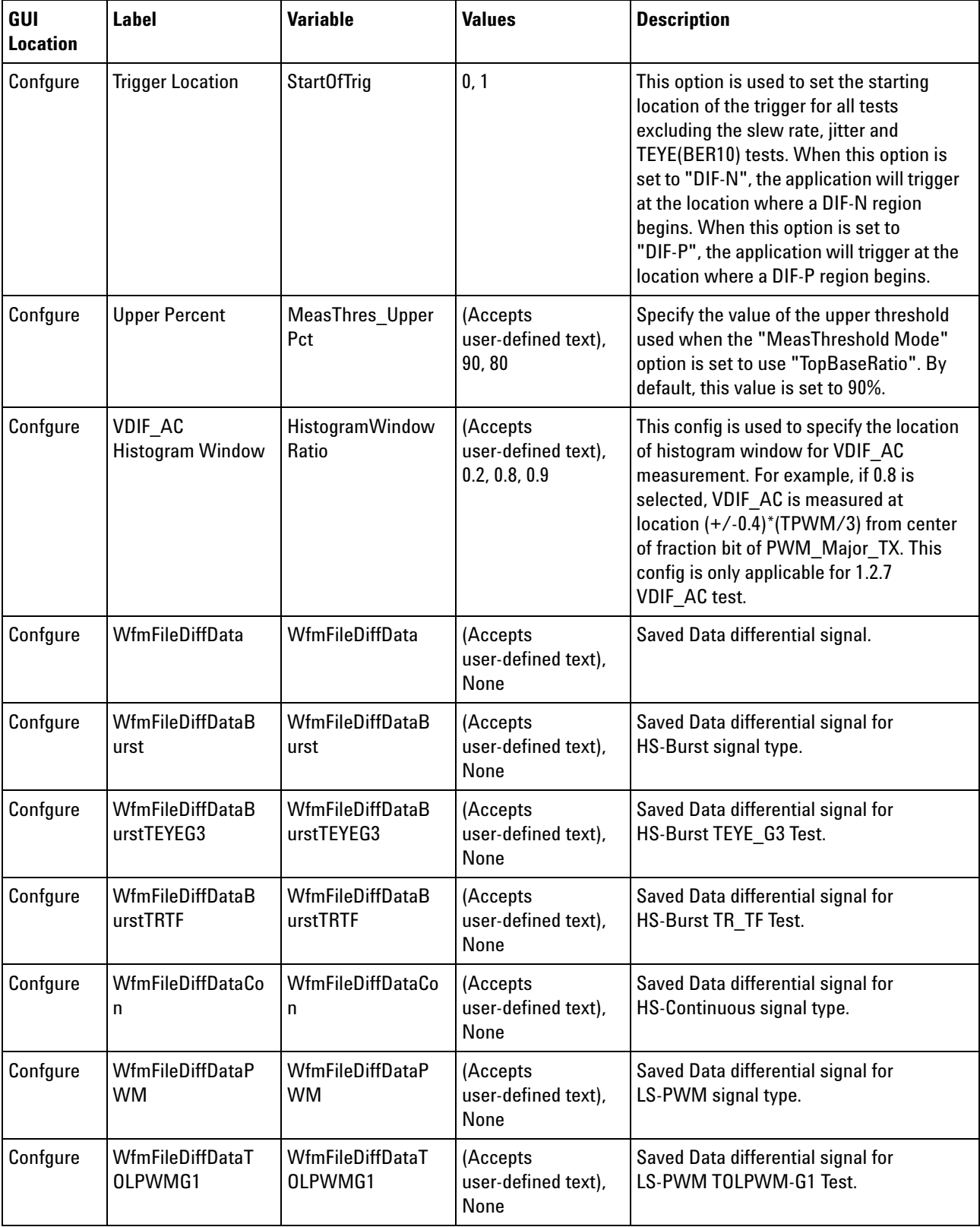

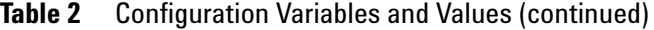

| GUI<br><b>Location</b> | <b>Label</b>                      | <b>Variable</b>             | <b>Values</b>                           | <b>Description</b>                                                                                        |
|------------------------|-----------------------------------|-----------------------------|-----------------------------------------|----------------------------------------------------------------------------------------------------|
| Confgure               | WfmFileSETXDN                     | WfmFileSETXDN               | (Accepts<br>user-defined text),<br>None | Saved TXDN single ended signal.                                                                           |
| Confgure               | WfmFileSETXDNB<br>urst            | WfmFileSETXDNB<br>urst      | (Accepts<br>user-defined text),<br>None | Saved TXDN single ended signal for<br>HS-Burst signal type.                                               |
| Confgure               | WfmFileSETXDNB<br>urstTRTF        | WfmFileSETXDNB<br>urstTRTF  | (Accepts<br>user-defined text),<br>None | Saved TXDN single ended signal for<br>HS-Burst TR TF Test.                                                |
| Confgure               | WfmFileSETXDNC<br>on              | WfmFileSETXDNC<br>on        | (Accepts<br>user-defined text),<br>None | Saved TXDN single ended signal for<br>HS-Continuous signal type.                                          |
| Confgure               | WfmFileSETXDNP<br>WM              | WfmFileSETXDNP<br><b>WM</b> | (Accepts<br>user-defined text),<br>None | Saved TXDN single ended signal for<br>LS-PWM signal type.                                                 |
| Confgure               | WfmFileSETXDNT<br>OLPWMG1         | WfmFileSETXDNT<br>OLPWMG1   | (Accepts<br>user-defined text),<br>None | Saved TXDN single ended signal for<br>LS-PWM TOLPWM-G1 Test.                                              |
| Confgure               | WfmFileSETXDP                     | WfmFileSETXDP               | (Accepts<br>user-defined text),<br>None | Saved TXDP single ended signal.                                                                           |
| Confgure               | WfmFileSETXDPB<br>urst            | WfmFileSETXDPB<br>urst      | (Accepts<br>user-defined text),<br>None | Saved TXDP single ended signal for<br>HS-Burst signal type.                                               |
| Confgure               | <b>WfmFileSETXDPB</b><br>urstTRTF | WfmFileSETXDPB<br>urstTRTF  | (Accepts<br>user-defined text),<br>None | Saved TXDP single ended signal for<br>HS-Burst TR_TF Test.                                                |
| Confgure               | <b>WfmFileSETXDPCo</b><br>n       | WfmFileSETXDPCo<br>n        | (Accepts<br>user-defined text),<br>None | Saved TXDP single ended signal for<br>HS-Continuous signal type.                                          |
| Confgure               | WfmFileSETXDPP<br><b>WM</b>       | WfmFileSETXDPP<br><b>WM</b> | (Accepts<br>user-defined text),<br>None | Saved TXDP single ended signal for<br>LS-PWM signal type.                                                 |
| Confgure               | WfmFileSETXDPT<br>OLPWMG1         | WfmFileSETXDPT<br>OLPWMG1   | (Accepts<br>user-defined text),<br>None | Saved TXDP single ended signal for<br>LS-PWM TOLPWM-G1 Test.                                              |
| <b>Run Tests</b>       | Event                             | RunEvent                    | (None), Fail,<br>Margin < N, Pass       | Names of events that can be used with<br>the StoreMode=Event or RunUntil<br><b>RunEventAction options</b> |

**Table 2** Configuration Variables and Values (continued)

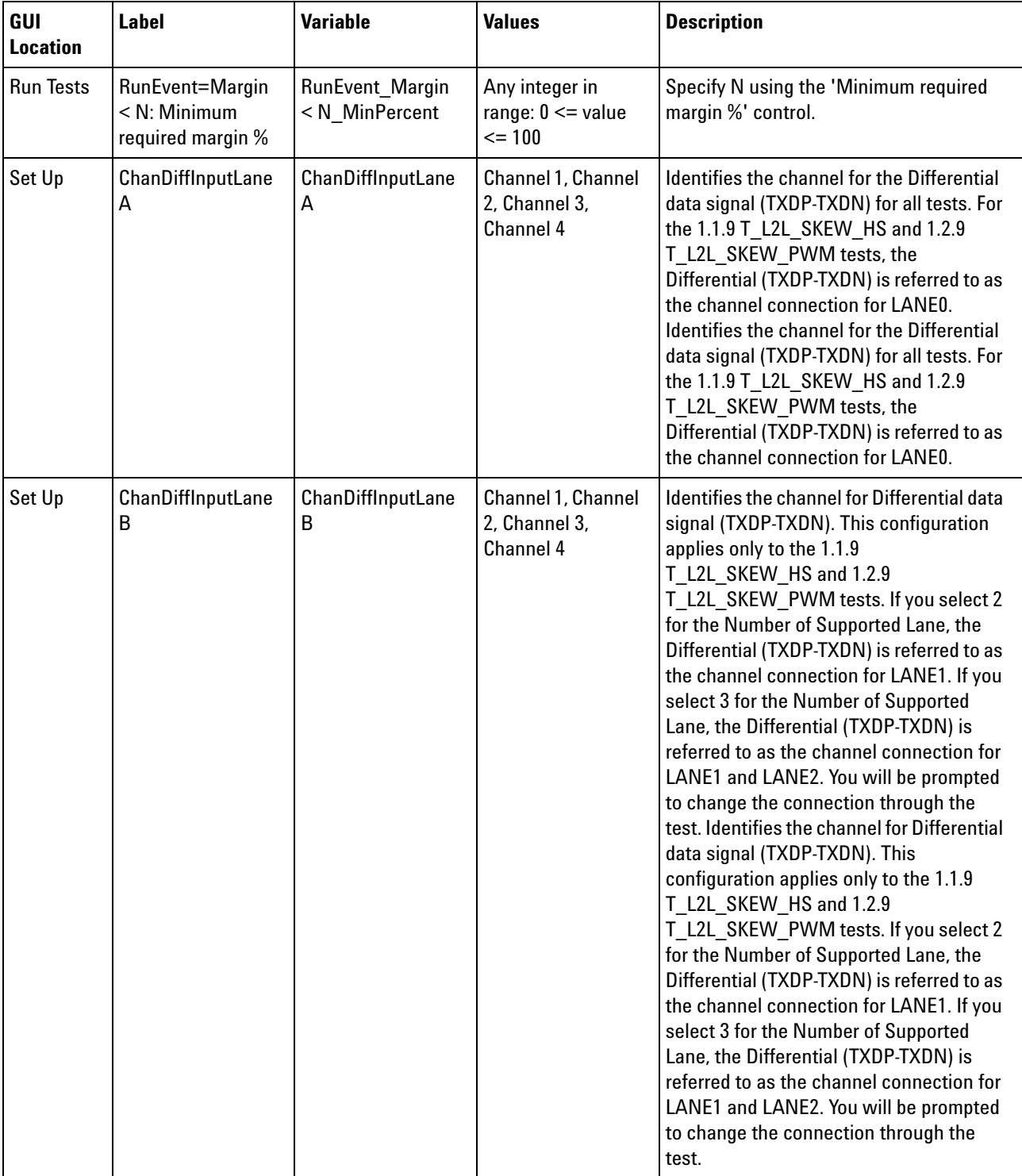

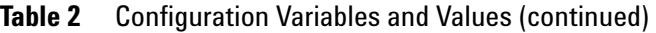

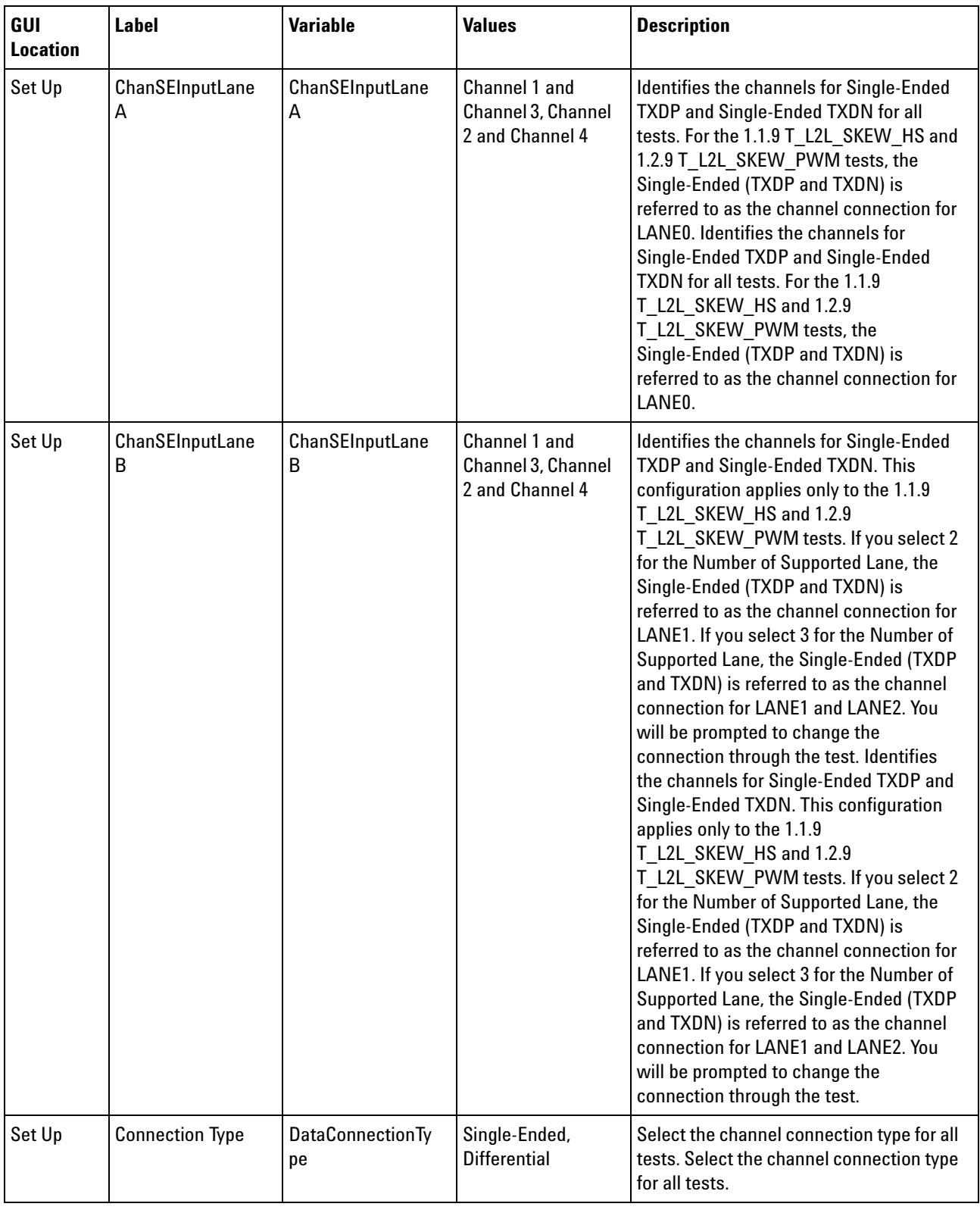

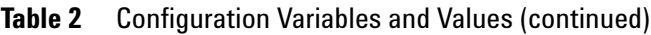

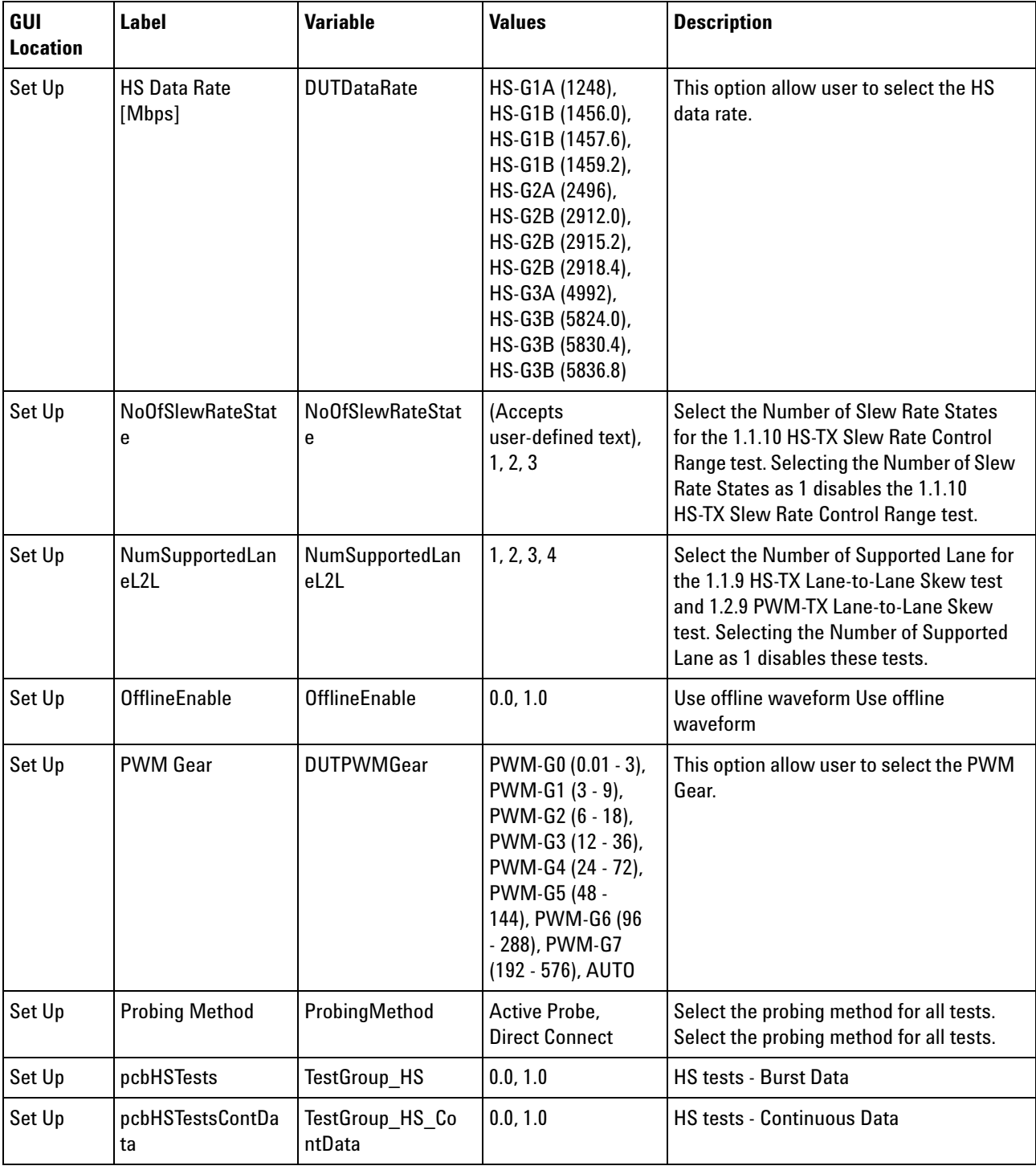

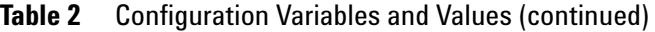

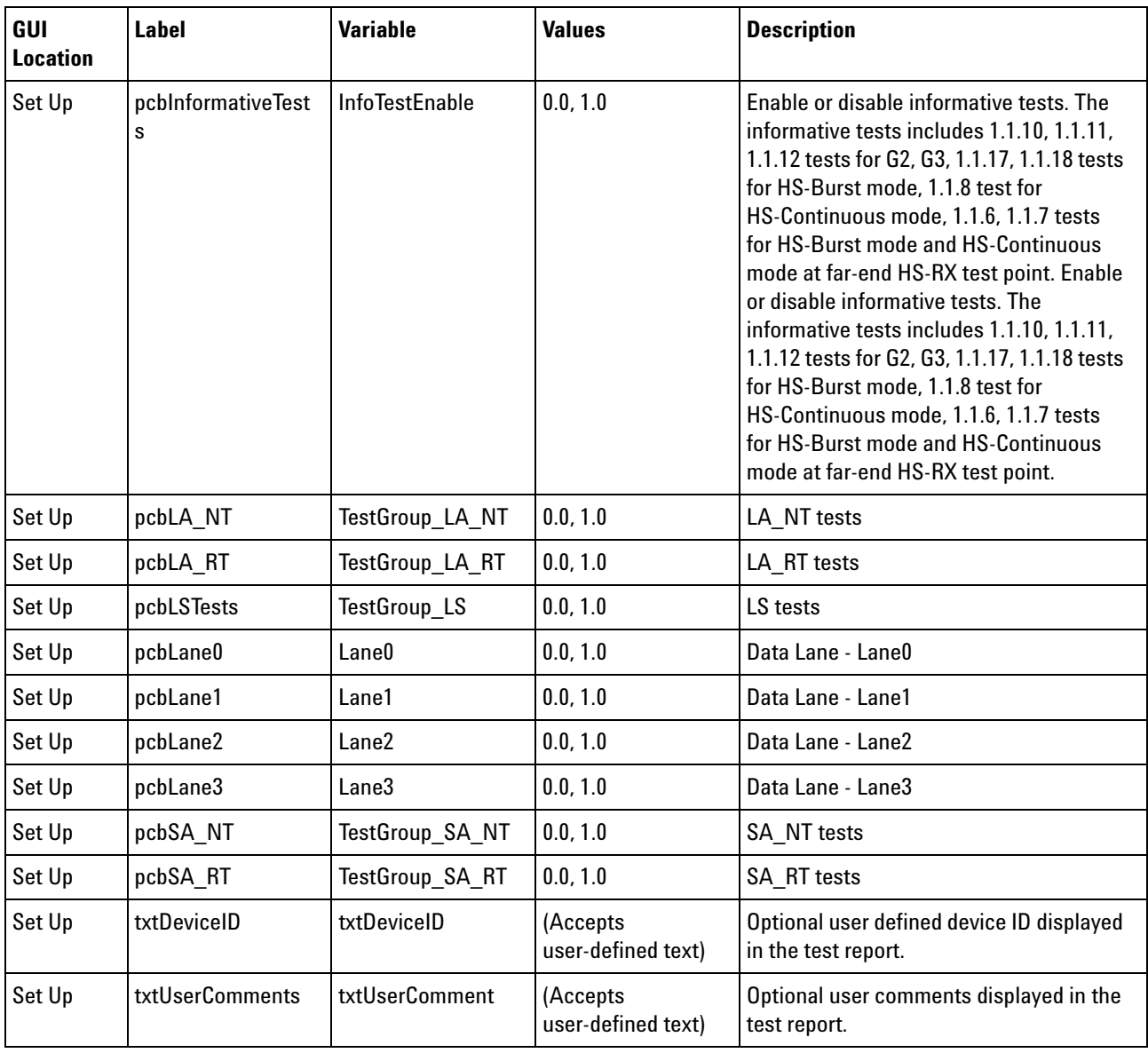

#### **Table 2** Configuration Variables and Values (continued)

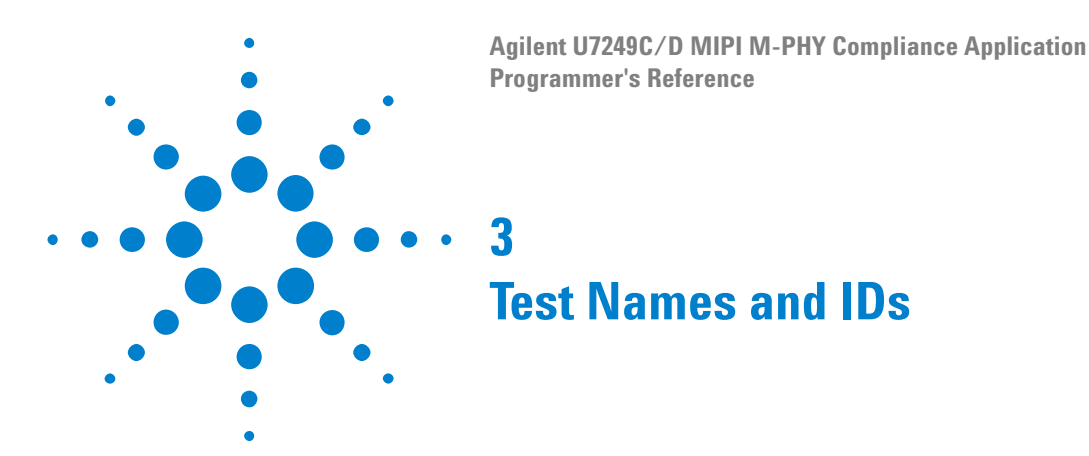

<span id="page-32-2"></span><span id="page-32-1"></span><span id="page-32-0"></span>The following table shows the mapping between each test's numeric ID and name. The numeric ID is required by various remote interface methods.

- **•** Name The name of the test as it appears on the user interface **Select Tests** tab.
- **•** Test ID The number to use with the RunTests method.
- **•** Description The description of the test as it appears on the user interface **Select Tests** tab.

For example, if the graphical user interface displays this tree in the **Select Tests** tab:

- **•** All Tests
	- **•** Rise Time
	- **•** Fall Time

then you would expect to see something like this in the table below:

**Table 3** Example Test Names and IDs

| <b>Name</b>      | <b>Test ID</b> | <b>Description</b>        |
|------------------|----------------|---------------------------|
| <b>Fall Time</b> | 110            | Measures clock fall time. |
| <b>Rise Time</b> | 100            | Measures clock rise time. |

and you would run these tests remotely using:

```
ARSL syntax
-----------
arsl -a ipaddress -c "SelectedTests '100,110'"
arsl -a ipaddress -c "Run"
C# syntax
---------
remoteAte.SelectedTests = new int[\{100,110\};remoteAte.Run();
```
Here are the actual Test names and IDs used by this application:

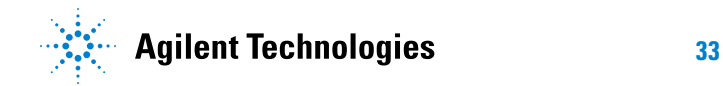

**NOTE** The file, ""TestInfo.txt"", which may be found in the same directory as this help file, contains all of the information found in the table below in a format suitable for parsing.

#### **Table 4** Test IDs and Names

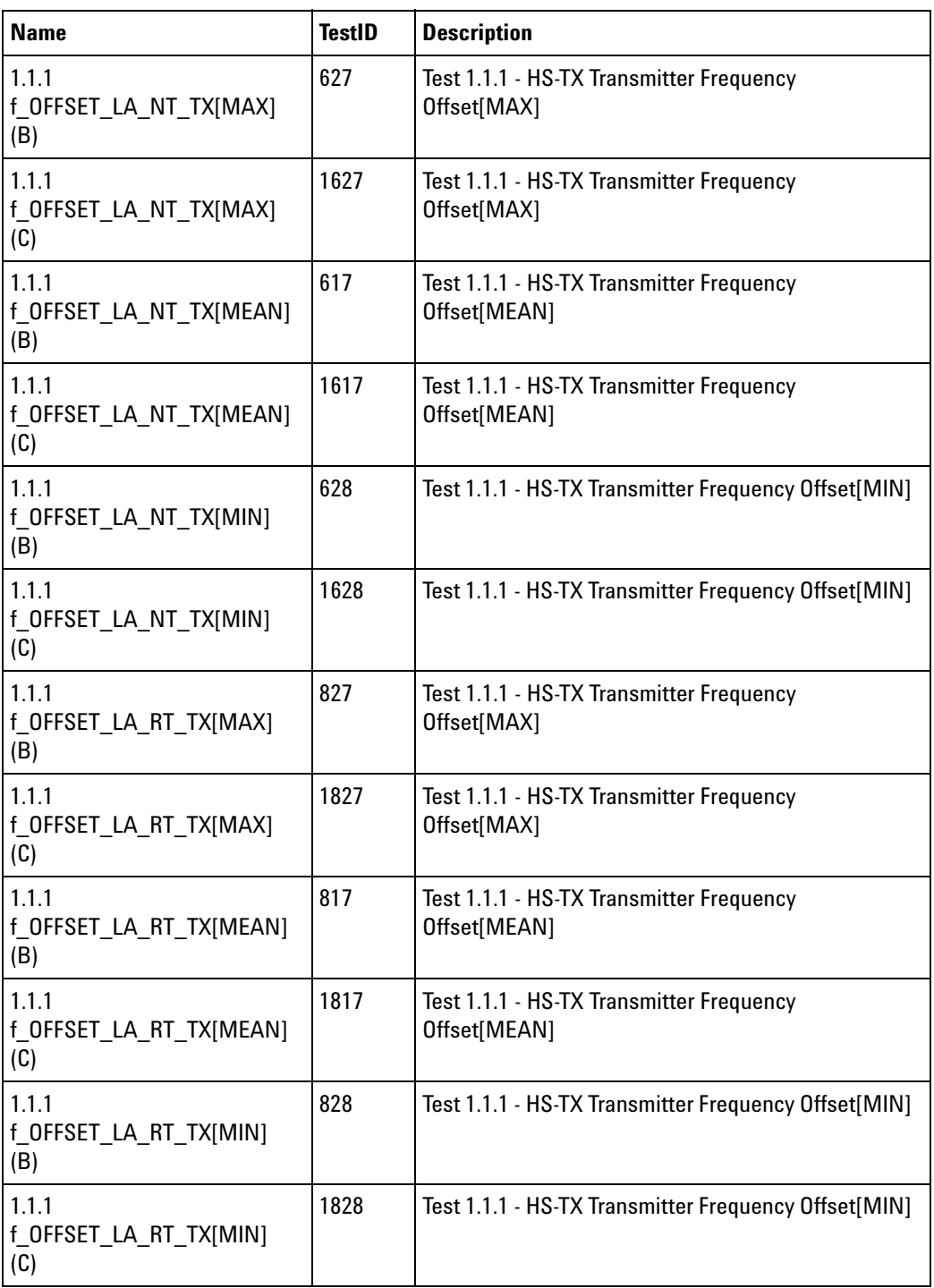

| <b>Name</b>                             | <b>TestID</b> | <b>Description</b>                                       |
|-----------------------------------------|---------------|----------------------------------------------------------|
| 1.1.1<br>f OFFSET SA NT TX[MAX]<br>(B)  | 527           | Test 1.1.1 - HS-TX Transmitter Frequency<br>Offset[MAX]  |
| 1.1.1<br>f OFFSET_SA_NT_TX[MAX]<br>(C)  | 1527          | Test 1.1.1 - HS-TX Transmitter Frequency<br>Offset[MAX]  |
| 1.1.1<br>f OFFSET SA NT TX[MEAN]<br>(B) | 517           | Test 1.1.1 - HS-TX Transmitter Frequency<br>Offset[MEAN] |
| 1.1.1<br>f OFFSET SA NT TX[MEAN]<br>(C) | 1517          | Test 1.1.1 - HS-TX Transmitter Frequency<br>Offset[MEAN] |
| 1.1.1<br>f OFFSET_SA_NT_TX[MIN]<br>(B)  | 528           | Test 1.1.1 - HS-TX Transmitter Frequency Offset[MIN]     |
| 1.1.1<br>f OFFSET SA NT TX[MIN]<br>(C)  | 1528          | Test 1.1.1 - HS-TX Transmitter Frequency Offset[MIN]     |
| 1.1.1<br>f OFFSET SA RT TX[MAX]<br>(B)  | 727           | Test 1.1.1 - HS-TX Transmitter Frequency<br>Offset[MAX]  |
| 1.1.1<br>f OFFSET_SA_RT_TX[MAX]<br>(C)  | 1727          | Test 1.1.1 - HS-TX Transmitter Frequency<br>Offset[MAX]  |
| 1.1.1<br>f_OFFSET_SA_RT_TX[MEAN]<br>(B) | 717           | Test 1.1.1 - HS-TX Transmitter Frequency<br>Offset[MEAN] |
| 1.1.1<br>f OFFSET SA RT TX[MEAN]<br>(C) | 1717          | Test 1.1.1 - HS-TX Transmitter Frequency<br>Offset[MEAN] |
| 1.1.1<br>f_OFFSET_SA_RT_TX[MIN]<br>(B)  | 728           | Test 1.1.1 - HS-TX Transmitter Frequency Offset[MIN]     |
| 1.1.1<br>f_OFFSET_SA_RT_TX[MIN]<br>(C)  | 1728          | Test 1.1.1 - HS-TX Transmitter Frequency Offset[MIN]     |
| 1.1.10<br>SR_DIF_LA_RT_TX[MAX](B)       | 806           | Test 1.1.10 - HS-TX Slew Rate[MAX]                       |
| 1.1.10<br>SR_DIF_LA_RT_TX[MIN](B)       | 807           | Test 1.1.10 - HS-TX Slew Rate[MIN]                       |

**Table 4** Test IDs and Names (continued)

| <b>Name</b>                                      | <b>TestID</b> | <b>Description</b>                                                                               |
|--------------------------------------------------|---------------|--------------------------------------------------------------------------------------------------|
| 1.1.10<br>SR DIF SA RT TX[MAX] (B)               | 706           | Test 1.1.10 - HS-TX Slew Rate[MAX]                                                               |
| 1.1.10<br>SR_DIF_SA_RT_TX[MIN](B)                | 707           | Test 1.1.10 - HS-TX Slew Rate[MIN]                                                               |
| 1.1.11 SR DIF LA RT TX<br>Monotonicity (B)       | 808           | Test 1.1.11 - HS-TX Slew Rate State Monotonicity.<br>Results should be monotonically decreasing. |
| 1.1.11 SR DIF SA RT TX<br>Monotonicity (B)       | 708           | Test 1.1.11 - HS-TX Slew Rate State Monotonicity.<br>Results should be monotonically decreasing. |
| 1.1.12 ?SR_DIF_LA_RT_TX<br><b>Resolution (B)</b> | 809           | Test 1.1.12 - HS-TX Slew Rate State Resolution. 1% <<br>?SR DIF LA RT TX < 30%.                  |
| 1.1.12 ?SR DIF SA RT TX<br><b>Resolution (B)</b> | 709           | Test 1.1.12 - HS-TX Slew Rate State Resolution. 1% <<br>?SR DIF SA RT TX < 30%.                  |
| 1.1.13<br>TINTRA_SKEW_LA_NT_TX<br>(B)            | 610           | Test 1.1.13 - HS-TX Intra-Lane Output Skew                                                       |
| 1.1.13<br>TINTRA_SKEW_LA_RT_TX<br>(B)            | 810           | Test 1.1.13 - HS-TX Intra-Lane Output Skew                                                       |
| 1.1.13<br>TINTRA_SKEW_SA_NT_TX<br>(B)            | 510           | Test 1.1.13 - HS-TX Intra-Lane Output Skew                                                       |
| 1.1.13<br>TINTRA_SKEW_SA_RT_TX<br>(B)            | 710           | Test 1.1.13 - HS-TX Intra-Lane Output Skew                                                       |
| 1.1.14 TPULSE_LA_NT_TX (B)                       | 611           | Test 1.1.14 - HS-TX Transmitter Pulse Width                                                      |
| 1.1.14 TPULSE LA RT TX (B)                       | 811           | Test 1.1.14 - HS-TX Transmitter Pulse Width                                                      |
| 1.1.14 TPULSE_SA_NT_TX (B)                       | 511           | Test 1.1.14 - HS-TX Transmitter Pulse Width                                                      |
| 1.1.14 TPULSE SA RT TX (B)                       | 711           | Test 1.1.14 - HS-TX Transmitter Pulse Width                                                      |
| 1.1.15 TJ LA NT TX (B)                           | 612           | Test 1.1.15 - HS-TX Total Jitter                                                                 |
| 1.1.15 TJ_LA_NT_TX $(C)$                         | 1612          | Test 1.1.15 - HS-TX Total Jitter                                                                 |
| 1.1.15 TJ_LA_RT_TX (B)                           | 812           | Test 1.1.15 - HS-TX Total Jitter                                                                 |
| 1.1.15 TJ LA RT TX (C)                           | 1812          | Test 1.1.15 - HS-TX Total Jitter                                                                 |
| 1.1.15 TJ_SA_NT_TX (B)                           | 512           | Test 1.1.15 - HS-TX Total Jitter                                                                 |
| 1.1.15 TJ_SA_NT_TX (C)                           | 1512          | Test 1.1.15 - HS-TX Total Jitter                                                                 |
| 1.1.15 TJ_SA_RT_TX (B)                           | 712           | Test 1.1.15 - HS-TX Total Jitter                                                                 |
| 1.1.15 TJ_SA_RT_TX(C)                            | 1712          | Test 1.1.15 - HS-TX Total Jitter                                                                 |

**Table 4** Test IDs and Names (continued)

| <b>Name</b>                           | <b>TestID</b> | <b>Description</b>                                                  |
|---------------------------------------|---------------|---------------------------------------------------------------------|
| 1.1.16 STTJ_LA_NT_TX (B)              | 614           | Test 1.1.16 - HS-TX Short-Term Total Jitter                         |
| 1.1.16 STTJ_LA_NT_TX (C)              | 1614          | Test 1.1.16 - HS-TX Short-Term Total Jitter                         |
| 1.1.16 STTJ_LA_RT_TX (B)              | 814           | Test 1.1.16 - HS-TX Short-Term Total Jitter                         |
| 1.1.16 STTJ_LA_RT_TX (C)              | 1814          | Test 1.1.16 - HS-TX Short-Term Total Jitter                         |
| 1.1.16 STTJ_SA_NT_TX (B)              | 514           | Test 1.1.16 - HS-TX Short-Term Total Jitter                         |
| 1.1.16 STTJ_SA_NT_TX (C)              | 1514          | Test 1.1.16 - HS-TX Short-Term Total Jitter                         |
| 1.1.16 STTJ_SA_RT_TX (B)              | 714           | Test 1.1.16 - HS-TX Short-Term Total Jitter                         |
| 1.1.16 STTJ_SA_RT_TX (C)              | 1714          | Test 1.1.16 - HS-TX Short-Term Total Jitter                         |
| 1.1.17 DJ_LA_NT_TX (B)                | 613           | Test 1.1.17 - HS-TX Deterministic Jitter                            |
| 1.1.17 DJ_LA_NT_TX (C)                | 1613          | Test 1.1.17 - HS-TX Deterministic Jitter                            |
| 1.1.17 DJ_LA_RT_TX (B)                | 813           | Test 1.1.17 - HS-TX Deterministic Jitter                            |
| 1.1.17 DJ_LA_RT_TX(C)                 | 1813          | Test 1.1.17 - HS-TX Deterministic Jitter                            |
| 1.1.17 DJ_SA_NT_TX (B)                | 513           | Test 1.1.17 - HS-TX Deterministic Jitter                            |
| 1.1.17 DJ_SA_NT_TX (C)                | 1513          | Test 1.1.17 - HS-TX Deterministic Jitter                            |
| 1.1.17 DJ_SA_RT_TX (B)                | 713           | Test 1.1.17 - HS-TX Deterministic Jitter                            |
| 1.1.17 DJ_SA_RT_TX(C)                 | 1713          | Test 1.1.17 - HS-TX Deterministic Jitter                            |
| 1.1.18 STDJ_LA_NT_TX (B)              | 615           | Test 1.1.18 - HS-TX Short-Term Deterministic Jitter                 |
| 1.1.18 STDJ_LA_NT_TX (C)              | 1615          | Test 1.1.18 - HS-TX Short-Term Deterministic Jitter                 |
| 1.1.18 STDJ_LA_RT_TX (B)              | 815           | Test 1.1.18 - HS-TX Short-Term Deterministic Jitter                 |
| 1.1.18 STDJ_LA_RT_TX (C)              | 1815          | Test 1.1.18 - HS-TX Short-Term Deterministic Jitter                 |
| 1.1.18 STDJ_SA_NT_TX (B)              | 515           | Test 1.1.18 - HS-TX Short-Term Deterministic Jitter                 |
| 1.1.18 STDJ_SA_NT_TX (C)              | 1515          | Test 1.1.18 - HS-TX Short-Term Deterministic Jitter                 |
| 1.1.18 STDJ_SA_RT_TX (B)              | 715           | Test 1.1.18 - HS-TX Short-Term Deterministic Jitter                 |
| 1.1.18 STDJ SA RT TX (C)              | 1715          | Test 1.1.18 - HS-TX Short-Term Deterministic Jitter                 |
| 1.1.2 PSDCM LA RT TX $(B)$            | 816           | Test 1.1.2 - HS-TX Common-Mode AC Power Spectral<br>Magnitude Limit |
| 1.1.2 PSDCM SA RT TX $(B)$            | 716           | Test 1.1.2 - HS-TX Common-Mode AC Power Spectral<br>Magnitude Limit |
| 1.1.3<br>T_HS_PREPARE_LA_RT_TX<br>(B) | 818           | Test 1.1.3 - HS-TX PREPARE Length                                   |

**Table 4** Test IDs and Names (continued)

| <b>Name</b>                           | <b>TestID</b> | <b>Description</b>                                                                                                    |
|---------------------------------------|---------------|----------------------------------------------------------------------------------------------------|
| 1.1.3<br>T_HS_PREPARE_SA_RT_TX<br>(B) | 718           | Test 1.1.3 - HS-TX PREPARE Length                                                                                                    |
| 1.1.4 VCM LA NT TX (B)                | 603           | Test 1.1.4 - HS-TX Common Mode Output Voltage<br>Amplitude. Reference: VCM = (Vp + Vn) / 2                                                                                                    |
| 1.1.4 VCM LA NT TX (B)                | 633           | Test 1.1.4 - HS-TX Common Mode Output Voltage<br>Amplitude. This test is applicable for "Direct<br>Connect" probing method. VCM is computed based<br>on equation: $VCM = (Vp + Vn)/2$ . The VCM_RSE_TX<br>is computed based on equation: VCM_RSE_TX =<br>[(Vp + Vn)/2] * Factor. The value of Factor: [(RSE_TX<br>+ Rin_Scope)/Rin_Scope]. The value of RinScope:<br>[50ohm]. The nominal value of RSE_TX: [50ohm].<br>Reference: VCM_RSE_TX = [(Vp + Vn)/2]*[(RSE_TX<br>$+50/50$ ].              |
| 1.1.4 VCM LA RT TX (B)                | 803           | Test 1.1.4 - HS-TX Common Mode Output Voltage<br>Amplitude. Reference: $VCM = (Vp + Vn) / 2$                                                                                                    |
| 1.1.4 VCM LA RT TX (B)                | 833           | Test 1.1.4 - HS-TX Common Mode Output Voltage<br>Amplitude. This test is applicable for "Direct<br>Connect" probing method. VCM is computed based<br>on equation: $VCM = (Vp + Vn)/2$ . The VCM RSE TX<br>is computed based on equation: VCM RSE $TX =$<br>$[(Vp + Vn)/2]$ * Factor. The value of Factor: $[(RSE TX]$<br>+ Rin Scope)/Rin Scope]. The value of RinScope:<br>[50ohm]. The nominal value of RSE TX: [50ohm].<br>Reference: VCM_RSE_TX = [(Vp + Vn)/2]*[(RSE_TX<br>$+50/50$ ].       |
| 1.1.4 VCM SA NT TX (B)                | 503           | Test 1.1.4 - HS-TX Common Mode Output Voltage<br>Amplitude. Reference: $VCM = (Vp + Vn) / 2$                                                                                                    |
| 1.1.4 VCM SA NT TX (B)                | 533           | Test 1.1.4 - HS-TX Common Mode Output Voltage<br>Amplitude. This test is applicable for "Direct<br>Connect" probing method. VCM is computed based<br>on equation: $VCM = (Vp + Vn)/2$ . The $VCM\_RSE\_TX$<br>is computed based on equation: VCM_RSE_TX =<br>$[(Vp + Vn)/2]$ * Factor. The value of Factor: $[(RSE TX]$<br>+ Rin_Scope)/Rin_Scope]. The value of RinScope:<br>[50ohm]. The nominal value of RSE_TX: [50ohm].<br>Reference: VCM RSE $TX = [(Vp + Vn)/ 2]^*$ (RSE TX<br>$+50/50$ ]. |
| 1.1.4 VCM SA RT TX (B)                | 703           | Test 1.1.4 - HS-TX Common Mode Output Voltage<br>Amplitude. Reference: VCM = (Vp + Vn) / 2                                                                                                    |

**Table 4** Test IDs and Names (continued)

| <b>Name</b>                                                               | <b>TestID</b> | <b>Description</b>                                                                                                    |
|---------------------------------------------------------------------------|---------------|----------------------------------------------------------------------------------------------------|
| 1.1.4 VCM SA RT TX (B)                                                    | 733           | Test 1.1.4 - HS-TX Common Mode Output Voltage<br>Amplitude. This test is applicable for "Direct<br>Connect" probing method. VCM is computed based<br>on equation: $VCM = (Vp + Vn)/2$ . The VCM RSE TX<br>is computed based on equation: VCM RSE $TX =$<br>[(Vp + Vn)/2] * Factor. The value of Factor: [(RSE_TX<br>+ Rin_Scope)/Rin_Scope]. The value of RinScope:<br>[50ohm]. The nominal value of RSE_TX: [50ohm].<br>Reference: VCM_RSE_TX = [(Vp + Vn)/ 2]*[(RSE_TX<br>$+50/50$ ]. |
| 1.1.5 VDIF_DC_LA_NT_TX (B)                                                | 600           | Test 1.1.5 - HS-TX Differential DC Output Voltage<br>Amplitude (VDIF_DC_xA_xT_TX)                                                                                                    |
| 1.1.5 VDIF_DC_LA_RT_TX (B)                                                | 800           | Test 1.1.5 - HS-TX Differential DC Output Voltage<br>Amplitude (VDIF DC xA xT TX)                                                                                                    |
| 1.1.5 VDIF DC SA NT TX (B)                                                | 500           | Test 1.1.5 - HS-TX Differential DC Output Voltage<br>Amplitude (VDIF_DC_xA_xT_TX)                                                                                                    |
| 1.1.5 VDIF_DC_SA_RT_TX (B)                                                | 700           | Test 1.1.5 - HS-TX Differential DC Output Voltage<br>Amplitude (VDIF_DC_xA_xT_TX)                                                                                                    |
| 1.1.6 TEYE LA NT TX (B)                                                   | 601           | Test 1.1.6 - HS-TX G1 and G2 Differential AC Eye                                                                                                    |
| 1.1.6 TEYE LA RT TX,<br>VDIF_AC_LA_RT_TX(B)                               | 801           | Test 1.1.6 - HS-TX G1 and G2 Differential AC Eye                                                                                                    |
| 1.1.6 TEYE_LA_RT_TX,<br>VDIF_AC_LA_RT_TX(C)                               | 1821          | Test 1.1.6 - HS-TX G1 and G2 Differential AC Eye                                                                                                    |
| 1.1.6 TEYE LA RT TX,<br>VDIF_AC_LA_RT_TX [Far End<br>HS-RX Test Point](B) | 841           | Test 1.1.6 - HS-TX G1 and G2 Differential AC Eye [Far<br>End HS-RX Test Point]. This test is customized test<br>that is leveraged from the test algorithm of Test 1.1.6<br>G1 and G2 Differential AC Eye test where the<br>Receiver eye mask is used instead of the Transmitter<br>eye mask. The intention of this test is to support<br>additional information (FYI) testing purposes.                                                                                                 |
| 1.1.6 TEYE_LA_RT_TX,<br>VDIF AC LA RT TX [Far End<br>HS-RX Test Point](C) | 1841          | Test 1.1.6 - HS-TX G1 and G2 Differential AC Eye [Far<br>End HS-RX Test Point]. This test is customized test<br>that is leveraged from the test algorithm of Test 1.1.6<br>G1 and G2 Differential AC Eye test where the<br>Receiver eye mask is used instead of the Transmitter<br>eye mask. The intention of this test is to support<br>additional information (FYI) testing purposes.                                                                                                 |
| 1.1.6 TEYE_SA_NT_TX (B)                                                   | 501           | Test 1.1.6 - HS-TX G1 and G2 Differential AC Eye                                                                                                    |
| 1.1.6 TEYE SA RT TX,<br>VDIF AC SA RT TX (B)                              | 701           | Test 1.1.6 - HS-TX G1 and G2 Differential AC Eye                                                                                                    |

**Table 4** Test IDs and Names (continued)

| <b>Name</b>                                                                     | <b>TestID</b> | <b>Description</b>                                                                                                    |
|---------------------------------------------------------------------------------|---------------|----------------------------------------------------------------------------------------------------|
| 1.1.6 TEYE SA RT TX,<br>VDIF_AC_SA_RT_TX(C)                                     | 1721          | Test 1.1.6 - HS-TX G1 and G2 Differential AC Eye                                                                                                    |
| 1.1.6 TEYE SA RT TX,<br>VDIF_AC_SA_RT_TX [Far End<br>HS-RX Test Point](B)       | 741           | Test 1.1.6 - HS-TX G1 and G2 Differential AC Eye [Far<br>End HS-RX Test Point]. This test is customized test<br>that is leveraged from the test algorithm of Test 1.1.6<br>G1 and G2 Differential AC Eye test where the<br>Receiver eye mask is used instead of the Transmitter<br>eye mask. The intention of this test is to support<br>additional information (FYI) testing purposes. |
| 1.1.6 TEYE_SA_RT_TX,<br>VDIF_AC_SA_RT_TX [Far End<br>HS-RX Test Point](C)       | 1741          | Test 1.1.6 - HS-TX G1 and G2 Differential AC Eye [Far<br>End HS-RX Test Point]. This test is customized test<br>that is leveraged from the test algorithm of Test 1.1.6<br>G1 and G2 Differential AC Eye test where the<br>Receiver eye mask is used instead of the Transmitter<br>eye mask. The intention of this test is to support<br>additional information (FYI) testing purposes. |
| 1.1.7 TEYE_G3_LA_RT_TX,<br>VDIF AC G3 LA RT TX(B)                               | 802           | Test 1.1.7 - HS-TX G3 Differential AC Eye. The "long"<br>channel (CH2) will be embeded when performing this<br>test.                                                                                                    |
| 1.1.7 TEYE_G3_LA_RT_TX,<br>VDIF AC G3 LA RT TX (C)                              | 1822          | Test 1.1.7 - HS-TX G3 Differential AC Eye. The "long"<br>channel (CH2) will be embeded when performing this<br>test.                                                                                                    |
| 1.1.7 TEYE G3 LA RT TX,<br>VDIF_AC_G3_LA_RT_TX [Far<br>End HS-RX Test Point](B) | 842           | Test 1.1.7 - HS-TX G3 Differential AC Eye [Far End<br>HS-RX Test Point]. This test is customized test that is<br>leveraged from the test algorithm of Test 1.1.7 G3<br>Differential AC Eye test where the Receiver eye mask<br>is used instead of the Transmitter eye mask. The<br>intention of this test is to support additional<br>information (FYI) testing purposes.               |
| 1.1.7 TEYE_G3_LA_RT_TX,<br>VDIF_AC_G3_LA_RT_TX [Far<br>End HS-RX Test Point](C) | 1842          | Test 1.1.7 - HS-TX G3 Differential AC Eye [Far End<br>HS-RX Test Point]. This test is customized test that is<br>leveraged from the test algorithm of Test 1.1.7 G3<br>Differential AC Eye test where the Receiver eye mask<br>is used instead of the Transmitter eye mask. The<br>intention of this test is to support additional<br>information (FYI) testing purposes.               |
| 1.1.7 TEYE_G3_SA_RT_TX,<br>VDIF_AC_G3_SA_RT_TX(B)                               | 702           | Test 1.1.7 - HS-TX G3 Differential AC Eye. The "short"<br>channel (CH1) will be embeded when performing this<br>test.                                                                                                    |
| 1.1.7 TEYE_G3_SA_RT_TX,<br>VDIF_AC_G3_SA_RT_TX(C)                               | 1722          | Test 1.1.7 - HS-TX G3 Differential AC Eye. The "short"<br>channel (CH1) will be embeded when performing this<br>test.                                                                                                    |

**Table 4** Test IDs and Names (continued)

| <b>Name</b>                                                                     | <b>TestID</b> | <b>Description</b>                                                                                                    |
|---------------------------------------------------------------------------------|---------------|----------------------------------------------------------------------------------------------------|
| 1.1.7 TEYE G3 SA RT TX,<br>VDIF_AC_G3_SA_RT_TX [Far<br>End HS-RX Test Point](B) | 742           | Test 1.1.7 - HS-TX G3 Differential AC Eye [Far End<br>HS-RX Test Point]. This test is customized test that is<br>leveraged from the test algorithm of Test 1.1.7 G3<br>Differential AC Eye test where the Receiver eye mask<br>is used instead of the Transmitter eye mask. The<br>intention of this test is to support additional<br>information (FYI) testing purposes. |
| 1.1.7 TEYE G3 SA RT TX,<br>VDIF_AC_G3_SA_RT_TX [Far<br>End HS-RX Test Point](C) | 1742          | Test 1.1.7 - HS-TX G3 Differential AC Eye [Far End<br>HS-RX Test Point]. This test is customized test that is<br>leveraged from the test algorithm of Test 1.1.7 G3<br>Differential AC Eye test where the Receiver eye mask<br>is used instead of the Transmitter eye mask. The<br>intention of this test is to support additional<br>information (FYI) testing purposes. |
| 1.1.7 VDIF_AC_LA_NT_TX (B)                                                      | 602           | Test 1.1.7 - HS-TX Maximum Differential AC Output<br><b>Voltage Amplitude</b>                                                                                                    |
| 1.1.7 VDIF AC SA NT TX (B)                                                      | 502           | Test 1.1.7 - HS-TX Maximum Differential AC Output<br><b>Voltage Amplitude</b>                                                                                                    |
| 1.1.8 TR TF HS LA NT TX<br>(B)                                                  | 604           | Test 1.1.8 - HS-TX 20/80% Rise and Fall Times                                                                                                    |
| 1.1.8 TR TF HS LA NT TX<br>(C)                                                  | 1604          | Test 1.1.8 - HS-TX 20/80% Rise and Fall Times                                                                                                    |
| 1.1.8 TR_TF_HS_LA_RT_TX<br>(B)                                                  | 804           | Test 1.1.8 - HS-TX 20/80% Rise and Fall Times                                                                                                    |
| 1.1.8 TR_TF_HS_LA_RT_TX<br>(C)                                                  | 1804          | Test 1.1.8 - HS-TX 20/80% Rise and Fall Times                                                                                                    |
| 1.1.8 TR_TF_HS_SA_NT_TX<br>(B)                                                  | 504           | Test 1.1.8 - HS-TX 20/80% Rise and Fall Times                                                                                                    |
| 1.1.8 TR TF HS SA NT TX<br>(C)                                                  | 1504          | Test 1.1.8 - HS-TX 20/80% Rise and Fall Times                                                                                                    |
| 1.1.8 TR TF HS SA RT TX<br>(B)                                                  | 704           | Test 1.1.8 - HS-TX 20/80% Rise and Fall Times                                                                                                    |
| 1.1.8 TR_TF_HS_SA_RT_TX<br>(C)                                                  | 1704          | Test 1.1.8 - HS-TX 20/80% Rise and Fall Times                                                                                                    |
| 1.1.9<br>T_L2L_L1_L0_LA_RT_TX                                                   | 822           | Test 1.1.9 - HS-TX Lane-to-Lane Skew                                                                                                    |
| 1.1.9<br>T_L2L_L2_L0_LA_RT_TX                                                   | 823           | Test 1.1.9 - HS-TX Lane-to-Lane Skew                                                                                                    |
| 1.1.9<br>T_L2L_L3_L0_LA_RT_TX                                                   | 824           | Test 1.1.9 - HS-TX Lane-to-Lane Skew                                                                                                    |

**Table 4** Test IDs and Names (continued)

| <b>Name</b>                                | <b>TestID</b> | <b>Description</b>                                                                                 |
|--------------------------------------------|---------------|----------------------------------------------------------------------------------------------------|
| 1.1.9<br>T L2L SKEW HS 2LANE LA<br>RT TX   | 819           | Test 1.1.9 - HS-TX Lane-to-Lane Skew (This test will<br>not be supported under Switch Matrix mode) |
| 1.1.9<br>T_L2L_SKEW_HS_3LANE_LA<br>$RT_TX$ | 820           | Test 1.1.9 - HS-TX Lane-to-Lane Skew (This test will<br>not be supported under Switch Matrix mode) |
| 1.1.9<br>T_L2L_SKEW_HS_4LANE_LA<br>$RT_TX$ | 821           | Test 1.1.9 - HS-TX Lane-to-Lane Skew (This test will<br>not be supported under Switch Matrix mode) |
| 1.2.1<br>TPWM-TX LA NT TX[MAX]             | 216           | Test 1.2.1 - PWM-TX Transmit Bit Duration<br>(TPWM-TX)[MAX]                                        |
| 1.2.1<br>TPWM-TX_LA_NT_TX[MEAN             | 206           | Test 1.2.1 - PWM-TX Transmit Bit Duration<br>(TPWM-TX)[MEAN]                                       |
| 1.2.1<br>TPWM-TX LA NT TX[MIN]             | 226           | Test 1.2.1 - PWM-TX Transmit Bit Duration<br>(TPWM-TX)[MIN]                                        |
| 1.2.1<br>TPWM-TX LA RT TX[MAX]             | 416           | Test 1.2.1 - PWM-TX Transmit Bit Duration<br>(TPWM-TX)[MAX]                                        |
| 1.2.1<br>TPWM-TX_LA_RT_TX[MEAN]            | 406           | Test 1.2.1 - PWM-TX Transmit Bit Duration<br>(TPWM-TX)[MEAN]                                       |
| 1.2.1<br>TPWM-TX LA RT TX[MIN]             | 426           | Test 1.2.1 - PWM-TX Transmit Bit Duration<br>(TPWM-TX)[MIN]                                        |
| 1.2.1<br>TPWM-TX_SA_NT_TX[MAX]             | 116           | Test 1.2.1 - PWM-TX Transmit Bit Duration<br>(TPWM-TX)[MAX]                                        |
| 1.2.1<br>TPWM-TX SA NT TX[MEAN<br>J        | 106           | Test 1.2.1 - PWM-TX Transmit Bit Duration<br>(TPWM-TX)[MEAN]                                       |
| 1.2.1<br>TPWM-TX_SA_NT_TX[MIN]             | 126           | Test 1.2.1 - PWM-TX Transmit Bit Duration<br>(TPWM-TX)[MIN]                                        |
| 1.2.1<br>TPWM-TX SA_RT_TX[MAX]             | 316           | Test 1.2.1 - PWM-TX Transmit Bit Duration<br>(TPWM-TX)[MAX]                                        |
| 1.2.1<br>TPWM-TX SA RT TX[MEAN<br>J        | 306           | Test 1.2.1 - PWM-TX Transmit Bit Duration<br>(TPWM-TX)[MEAN]                                       |
| 1.2.1<br>TPWM-TX SA RT TX[MIN]             | 326           | Test 1.2.1 - PWM-TX Transmit Bit Duration<br>(TPWM-TX)[MIN]                                        |
| 1.2.10<br>TOLPWM-G1-TX_LA_NT_TX[<br>MAX]   | 207           | Test 1.2.10 - PWM-TX Transmit Bit Duration<br>Tolerance (TOLPWM-G1-TX)[MAX]                        |

**Table 4** Test IDs and Names (continued)

| <b>Name</b>                              | <b>TestID</b> | <b>Description</b>                                                          |
|------------------------------------------|---------------|-----------------------------------------------------------------------------|
| 1.2.10<br>TOLPWM-G1-TX LA NT TX[<br>MIN] | 227           | Test 1.2.10 - PWM-TX Transmit Bit Duration<br>Tolerance (TOLPWM-G1-TX)[MIN] |
| 1.2.10<br>TOLPWM-G1-TX_LA_RT_TX[<br>MAX] | 407           | Test 1.2.10 - PWM-TX Transmit Bit Duration<br>Tolerance (TOLPWM-G1-TX)[MAX] |
| 1.2.10<br>TOLPWM-G1-TX LA RT TX[<br>MIN] | 427           | Test 1.2.10 - PWM-TX Transmit Bit Duration<br>Tolerance (TOLPWM-G1-TX)[MIN] |
| 1.2.10<br>TOLPWM-G1-TX_SA_NT_TX[<br>MAX) | 107           | Test 1.2.10 - PWM-TX Transmit Bit Duration<br>Tolerance (TOLPWM-G1-TX)[MAX] |
| 1.2.10<br>TOLPWM-G1-TX_SA_NT_TX[<br>MIN] | 127           | Test 1.2.10 - PWM-TX Transmit Bit Duration<br>Tolerance (TOLPWM-G1-TX)[MIN] |
| 1.2.10<br>TOLPWM-G1-TX SA RT TX[<br>MAX) | 307           | Test 1.2.10 - PWM-TX Transmit Bit Duration<br>Tolerance (TOLPWM-G1-TX)[MAX] |
| 1.2.10<br>TOLPWM-G1-TX SA RT TX[<br>MIN] | 327           | Test 1.2.10 - PWM-TX Transmit Bit Duration<br>Tolerance (TOLPWM-G1-TX)[MIN] |
| 1.2.10<br>TOLPWM-TX LA NT TX[MA<br>$X$ ] | 217           | Test 1.2.10 - PWM-TX Transmit Bit Duration<br>Tolerance (TOLPWM-TX)[MAX]    |
| 1.2.10<br>TOLPWM-TX LA NT TX[MI<br>N]    | 237           | Test 1.2.10 - PWM-TX Transmit Bit Duration<br>Tolerance (TOLPWM-TX)[MIN]    |
| 1.2.10<br>TOLPWM-TX LA RT TX[MA<br>X]    | 417           | Test 1.2.10 - PWM-TX Transmit Bit Duration<br>Tolerance (TOLPWM-TX)[MAX]    |
| 1.2.10<br>TOLPWM-TX LA RT TX[MIN         | 437           | Test 1.2.10 - PWM-TX Transmit Bit Duration<br>Tolerance (TOLPWM-TX)[MIN]    |
| 1.2.10<br>TOLPWM-TX_SA_NT_TX[MA<br>X]    | 117           | Test 1.2.10 - PWM-TX Transmit Bit Duration<br>Tolerance (TOLPWM-TX)[MAX]    |
| 1.2.10<br>TOLPWM-TX_SA_NT_TX[MI<br>N]    | 137           | Test 1.2.10 - PWM-TX Transmit Bit Duration<br>Tolerance (TOLPWM-TX)[MIN]    |

**Table 4** Test IDs and Names (continued)

| <b>Name</b>                                      | <b>TestID</b> | <b>Description</b>                                                       |
|--------------------------------------------------|---------------|--------------------------------------------------------------------------|
| 1.2.10<br>TOLPWM-TX_SA_RT_TX[MA<br>$X$ ]         | 317           | Test 1.2.10 - PWM-TX Transmit Bit Duration<br>Tolerance (TOLPWM-TX)[MAX] |
| 1.2.10<br>TOLPWM-TX SA RT TX[MIN<br>J            | 337           | Test 1.2.10 - PWM-TX Transmit Bit Duration<br>Tolerance (TOLPWM-TX)[MIN] |
| 1.2.11<br>TPWM-MINOR-G0-TX LA NT<br>TX           | 209           | Test 1.2.11 - PWM-TX PWM-G0 Minor Duration<br>(TPWM-MINOR-G0-TX)         |
| 1.2.11<br>TPWM-MINOR-G0-TX LA RT<br>TX           | 409           | Test 1.2.11 - PWM-TX PWM-G0 Minor Duration<br>(TPWM-MINOR-G0-TX)         |
| 1.2.11<br>TPWM-MINOR-G0-TX SA NT<br>TX           | 109           | Test 1.2.11 - PWM-TX PWM-G0 Minor Duration<br>(TPWM-MINOR-G0-TX)         |
| 1.2.11<br>TPWM-MINOR-G0-TX SA RT<br>TX           | 309           | Test 1.2.11 - PWM-TX PWM-G0 Minor Duration<br>(TPWM-MINOR-G0-TX)         |
| 1.2.2<br>kPWM-TX LA NT TX[MAX]                   | 218           | Test 1.2.2 - PWM-TX Transmit Ratio<br>(kPWM-TX)[MAX]                     |
| 1.2.2<br><b>kPWM-TX LA NT TX[MEAN</b><br>$\perp$ | 208           | Test 1.2.2 - PWM-TX Transmit Ratio<br>(kPWM-TX)[MEAN]                    |
| 1.2.2<br><b>kPWM-TX LA NT TX[MIN]</b>            | 228           | Test 1.2.2 - PWM-TX Transmit Ratio<br>(kPWM-TX)[MIN]                     |
| 1.2.2<br>kPWM-TX_LA_RT_TX[MAX]                   | 418           | Test 1.2.2 - PWM-TX Transmit Ratio<br>(kPWM-TX)[MAX]                     |
| 1.2.2<br>kPWM-TX_LA_RT_TX[MEAN]                  | 408           | Test 1.2.2 - PWM-TX Transmit Ratio<br>(kPWM-TX)[MEAN]                    |
| 1.2.2<br>kPWM-TX_LA_RT_TX[MIN]                   | 428           | Test 1.2.2 - PWM-TX Transmit Ratio<br>(kPWM-TX)[MIN]                     |
| 1.2.2<br>kPWM-TX SA_NT_TX[MAX]                   | 118           | Test 1.2.2 - PWM-TX Transmit Ratio<br>(kPWM-TX)[MAX]                     |
| 1.2.2<br>kPWM-TX_SA_NT_TX[MEAN<br>J              | 108           | Test 1.2.2 - PWM-TX Transmit Ratio<br>(kPWM-TX)[MEAN]                    |
| 1.2.2<br>kPWM-TX_SA_NT_TX[MIN]                   | 128           | Test 1.2.2 - PWM-TX Transmit Ratio<br>(kPWM-TX)[MIN]                     |

**Table 4** Test IDs and Names (continued)

| <b>Name</b>                     | <b>TestID</b> | <b>Description</b>                                                                                                    |
|---------------------------------|---------------|----------------------------------------------------------------------------------------------------|
| 1.2.2<br>kPWM-TX_SA_RT_TX[MAX]  | 318           | Test 1.2.2 - PWM-TX Transmit Ratio<br>(kPWM-TX)[MAX]                                                                                                    |
| 1.2.2<br>kPWM-TX SA RT TX[MEAN] | 308           | Test 1.2.2 - PWM-TX Transmit Ratio<br>(kPWM-TX)[MEAN]                                                                                                    |
| 1.2.2<br>kPWM-TX_SA_RT_TX[MIN]  | 328           | Test 1.2.2 - PWM-TX Transmit Ratio<br>(kPWM-TX)[MIN]                                                                                                    |
| 1.2.3<br>TPWM PREPARE LA NT TX  | 210           | Test 1.2.3 - PWM-TX PREPARE Length<br>(TPWM-PREPARE). The test<br>limit(TPWM PREPARE TestLimit) for 1.2.3<br>TPWM PREPARE test will be calculated based on<br>equation: If OMC is present, TPWM PREPARE calc<br>= MAX(2^(MAX(TX LS PREPARE LENGTH,<br>MC LS PREPARE LENGTH) + GEAR - 7), 1)<br>TPWM PREPARE TestLimit =<br>MIN(TPWM PREPARE calc,<br>MIN(TLINE RESET DETECT)). If OMC is not<br>present, TPWM PREPARE calc =<br>MAX(2^(TX LS PREPARE LENGTH + GEAR - 7), 1).<br>TPWM PREPARE TestLimit =<br>MIN(TPWM PREPARE calc,<br>MIN(TLINE RESET DETECT)). The values of OMC,<br>TX LS PREPARE LENGTH,<br>MC LS PREPARE LENGTH and<br>TLINE RESET DETECT(s) are configurable in<br>Configure Tab. TLINE RESET DETECT(SI) =<br>TLINE RESET DETECT(s)/(10 * TPWM TX). The<br>GEAR value is depends on the PWM Gear selected in<br>Set Up Tab. TPWM PREPARE(SI) =<br>TPWM PREPARE(s)/(10 * TPWM TX) |

**Table 4** Test IDs and Names (continued)

### **3 Test Names and IDs**

| <b>Name</b>                    | <b>TestID</b> | <b>Description</b>                                                                                                    |
|--------------------------------|---------------|----------------------------------------------------------------------------------------------------|
| 1.2.3<br>TPWM PREPARE LA RT TX | 410           | Test 1.2.3 - PWM-TX PREPARE Length<br>(TPWM-PREPARE). The test<br>limit(TPWM PREPARE TestLimit) for 1.2.3<br>TPWM PREPARE test will be calculated based on<br>equation: If OMC is present, TPWM PREPARE calc<br>= MAX(2^(MAX(TX_LS_PREPARE_LENGTH,<br>MC LS PREPARE LENGTH) + GEAR - 7), 1).<br>TPWM PREPARE TestLimit =<br>MIN(TPWM PREPARE calc,<br>MIN(TLINE RESET DETECT)). If OMC is not<br>present, TPWM_PREPARE_calc =<br>MAX(2^(TX_LS_PREPARE_LENGTH + GEAR - 7), 1).<br>TPWM PREPARE TestLimit =<br>MIN(TPWM PREPARE calc,<br>MIN(TLINE RESET DETECT)). The values of OMC,<br>TX LS PREPARE LENGTH,<br>MC LS PREPARE LENGTH and<br>TLINE_RESET_DETECT(s) are configurable in<br>Configure Tab. TLINE_RESET_DETECT(SI) =<br>TLINE_RESET_DETECT(s)/(10 * TPWM_TX). The<br>GEAR value is depends on the PWM Gear selected in<br>Set Up Tab. TPWM PREPARE(SI) =<br>TPWM_PREPARE(s)/(10 * TPWM_TX)           |
| 1.2.3<br>TPWM PREPARE SA NT TX | 110           | Test 1.2.3 - PWM-TX PREPARE Length<br>(TPWM-PREPARE). The test<br>limit(TPWM PREPARE TestLimit) for 1.2.3<br>TPWM PREPARE test will be calculated based on<br>equation: If OMC is present, TPWM PREPARE calc<br>$= MAX(2^(MAX(TX \, LS \, PREPARE \, LENGTH,$<br>MC_LS_PREPARE_LENGTH) + GEAR - 7), 1)<br>TPWM PREPARE TestLimit =<br>MIN(TPWM PREPARE calc,<br>MIN(TLINE RESET DETECT)). If OMC is not<br>present, TPWM PREPARE calc =<br>MAX(2^(TX LS PREPARE LENGTH + GEAR - 7), 1).<br>TPWM_PREPARE_TestLimit =<br>MIN(TPWM PREPARE calc,<br>MIN(TLINE RESET DETECT)). The values of OMC,<br>TX_LS_PREPARE_LENGTH,<br>MC_LS_PREPARE_LENGTH and<br>TLINE_RESET_DETECT(s) are configurable in<br>Configure Tab. TLINE_RESET_DETECT(SI) =<br>TLINE RESET DETECT(s)/(10 * TPWM TX). The<br>GEAR value is depends on the PWM Gear selected in<br>Set Up Tab. TPWM PREPARE(SI) =<br>TPWM_PREPARE(s)/(10 * TPWM_TX) |

**Table 4** Test IDs and Names (continued)

÷.

| <b>Name</b>                    | <b>TestID</b> | <b>Description</b>                                                                                                    |
|--------------------------------|---------------|----------------------------------------------------------------------------------------------------|
| 1.2.3<br>TPWM_PREPARE_SA_RT_TX | 310           | Test 1.2.3 - PWM-TX PREPARE Length<br>(TPWM-PREPARE). The test<br>limit(TPWM PREPARE TestLimit) for 1.2.3<br>TPWM PREPARE test will be calculated based on<br>equation: If OMC is present, TPWM PREPARE calc<br>= MAX(2^(MAX(TX LS PREPARE LENGTH,<br>MC LS PREPARE LENGTH) + GEAR - 7), 1)<br>TPWM PREPARE TestLimit =<br>MIN(TPWM PREPARE calc,<br>MIN(TLINE RESET DETECT)). If OMC is not<br>present, TPWM PREPARE calc =<br>MAX(2^(TX LS PREPARE LENGTH + GEAR - 7), 1).<br>TPWM PREPARE TestLimit =<br>MIN(TPWM PREPARE calc,<br>MIN(TLINE RESET DETECT)). The values of OMC,<br>TX LS PREPARE LENGTH,<br>MC LS PREPARE LENGTH and<br>TLINE RESET DETECT(s) are configurable in<br>Configure Tab. TLINE RESET DETECT(SI) =<br>TLINE RESET DETECT(s)/(10 * TPWM TX). The<br>GEAR value is depends on the PWM Gear selected in<br>Set Up Tab. TPWM PREPARE(SI) =<br>TPWM PREPARE(s)/(10 * TPWM TX) |
| 1.2.4 VCM LA NT TX             | 203           | Test 1.2.4 - PWM-TX Common Mode Output Voltage<br>Amplitude. Reference: VCM = (Vp + Vn) / 2                                                                                                    |
| 1.2.4 VCM LA NT TX             | 233           | Test 1.2.4 - PWM-TX Common Mode Output Voltage<br>Amplitude. This test is applicable for "Direct<br>Connect" probing method. VCM is computed based<br>on equation: $VCM = (Vp + Vn)/2$ . The VCM RSE TX<br>is computed based on equation: VCM RSE $TX =$<br>[(Vp + Vn)/2] * Factor. The value of Factor: [(RSE TX<br>+ Rin_Scope)/Rin_Scope]. The value of RinScope:<br>[50ohm]. The nominal value of RSE TX: [50ohm].<br>Reference: VCM_RSE_TX = [(Vp + Vn)/ 2]*[(RSE_TX<br>$+50/50$ ].                                                                                                    |
| 1.2.4 VCM LA RT TX             | 403           | Test 1.2.4 - PWM-TX Common Mode Output Voltage<br>Amplitude. Reference: VCM = (Vp + Vn) / 2                                                                                                    |

**Table 4** Test IDs and Names (continued)  $\overline{a}$  and  $\overline{a}$  are the contract of  $\overline{a}$  and  $\overline{a}$  and  $\overline{a}$  are the contract of  $\overline{a}$ 

| <b>Name</b>            | <b>TestID</b> | <b>Description</b>                                                                                                    |
|------------------------|---------------|----------------------------------------------------------------------------------------------------|
| 1.2.4 VCM_LA_RT_TX     | 433           | Test 1.2.4 - PWM-TX Common Mode Output Voltage<br>Amplitude. This test is applicable for "Direct<br>Connect" probing method. VCM is computed based<br>on equation: $VCM = (Vp + Vn)/2$ . The $VCM\_RSE\_TX$<br>is computed based on equation: VCM_RSE_TX =<br>[(Vp + Vn)/2] * Factor. The value of Factor: [(RSE_TX<br>+ Rin_Scope)/Rin_Scope]. The value of RinScope:<br>[50ohm]. The nominal value of RSE_TX: [50ohm].<br>Reference: VCM_RSE_TX = [(Vp + Vn)/ 2]*[(RSE_TX<br>$+50/50$ ].     |
| 1.2.4 VCM_SA_NT_TX     | 103           | Test 1.2.4 - PWM-TX Common Mode Output Voltage<br>Amplitude. Reference: VCM = (Vp + Vn) / 2                                                                                                    |
| 1.2.4 VCM SA NT TX     | 133           | Test 1.2.4 - PWM-TX Common Mode Output Voltage<br>Amplitude. This test is applicable for "Direct<br>Connect" probing method. VCM is computed based<br>on equation: $VCM = (Vp + Vn)/2$ . The $VCM\_RSE\_TX$<br>is computed based on equation: VCM_RSE_TX =<br>[(Vp + Vn)/2] * Factor. The value of Factor: [(RSE_TX<br>+ Rin Scope)/Rin Scope]. The value of RinScope:<br>[50ohm]. The nominal value of RSE TX: [50ohm].<br>Reference: VCM_RSE_TX = [(Vp + Vn)/2]*[(RSE_TX<br>$+50/50$ ].      |
| 1.2.4 VCM SA RT TX     | 303           | Test 1.2.4 - PWM-TX Common Mode Output Voltage<br>Amplitude. Reference: $VCM = (Vp + Vn) / 2$                                                                                                    |
| 1.2.4 VCM SA RT TX     | 333           | Test 1.2.4 - PWM-TX Common Mode Output Voltage<br>Amplitude. This test is applicable for "Direct<br>Connect" probing method. VCM is computed based<br>on equation: $VCM = (Vp + Vn)/2$ . The $VCM\_RSE\_TX$<br>is computed based on equation: VCM RSE $TX =$<br>[(Vp + Vn)/2] * Factor. The value of Factor: [(RSE TX<br>+ Rin Scope)/Rin Scope]. The value of RinScope:<br>[50ohm]. The nominal value of RSE_TX: [50ohm].<br>Reference: VCM RSE $TX = [(Vp + Vn)/ 2]^*$ (RSE TX<br>$+50/50$ . |
| 1.2.5 VDIF DC LA NT TX | 200           | Test 1.2.5 - PWM-TX Differential DC Output Voltage<br>Amplitude (VDIF DC xA xT TX)                                                                                                    |
| 1.2.5 VDIF DC LA RT TX | 400           | Test 1.2.5 - PWM-TX Differential DC Output Voltage<br>Amplitude (VDIF_DC_xA_xT_TX)                                                                                                    |
| 1.2.5 VDIF DC SA NT TX | 100           | Test 1.2.5 - PWM-TX Differential DC Output Voltage<br>Amplitude (VDIF_DC_xA_xT_TX)                                                                                                    |
| 1.2.5 VDIF_DC_SA_RT_TX | 300           | Test 1.2.5 - PWM-TX Differential DC Output Voltage<br>Amplitude (VDIF_DC_xA_xT_TX)                                                                                                    |
| 1.2.6 TEYE LA NT TX    | 201           | Test 1.2.6 - PWM-TX Transmitter Eye Opening                                                                                                    |

**Table 4** Test IDs and Names (continued)

| <b>Name</b>                                  | <b>TestID</b> | <b>Description</b>                                                                                          |
|----------------------------------------------|---------------|----------------------------------------------------------------------------------------------------|
| 1.2.6 TEYE_LA_RT_TX                          | 401           | Test 1.2.6 - PWM-TX Transmitter Eye Opening                                                                 |
| 1.2.6 TEYE SA NT TX                          | 101           | Test 1.2.6 - PWM-TX Transmitter Eye Opening                                                                 |
| 1.2.6 TEYE SA RT TX                          | 301           | Test 1.2.6 - PWM-TX Transmitter Eye Opening                                                                 |
| 1.2.7 VDIF AC LA NT TX                       | 202           | Test 1.2.7 - PWM-TX Maximum Differential AC<br><b>Output Voltage Amplitude</b>                              |
| 1.2.7 VDIF AC LA RT TX                       | 402           | Test 1.2.7 - PWM-TX Maximum Differential AC<br><b>Output Voltage Amplitude</b>                              |
| 1.2.7 VDIF_AC_SA_NT_TX                       | 102           | Test 1.2.7 - PWM-TX Maximum Differential AC<br><b>Output Voltage Amplitude</b>                              |
| 1.2.7 VDIF AC SA RT TX                       | 302           | Test 1.2.7 - PWM-TX Maximum Differential AC<br><b>Output Voltage Amplitude</b>                              |
| 1.2.8<br>TR TF PWM LA NT TX                  | 204           | Test 1.2.8 - PWM-TX 20/80% Rise and Fall Times.<br>RiseFallTimeMaxLimit is determined by 0.07 *<br>TPWM TX. |
| 1.2.8<br>TR_TF_PWM_LA_RT_TX                  | 404           | Test 1.2.8 - PWM-TX 20/80% Rise and Fall Times.<br>RiseFallTimeMaxLimit is determined by 0.07 *<br>TPWM TX. |
| 1.2.8<br>TR TF PWM SA NT TX                  | 104           | Test 1.2.8 - PWM-TX 20/80% Rise and Fall Times.<br>RiseFallTimeMaxLimit is determined by 0.07 *<br>TPWM TX. |
| 1.2.8<br>TR TF PWM SA RT TX                  | 304           | Test 1.2.8 - PWM-TX 20/80% Rise and Fall Times.<br>RiseFallTimeMaxLimit is determined by 0.07 *<br>TPWM TX. |
| 1.2.9<br>T_L2L_L1_L0_PWM_LA_NT_<br><b>TX</b> | 222           | Test 1.2.9 - PWM-TX Lane-to-Lane Skew                                                                       |
| 1.2.9<br>T_L2L_L2_L0_PWM_LA_NT_<br>TХ        | 223           | Test 1.2.9 - PWM-TX Lane-to-Lane Skew                                                                       |
| 1.2.9<br>T_L2L_L3_L0_PWM_LA_NT_<br>TX        | 224           | Test 1.2.9 - PWM-TX Lane-to-Lane Skew                                                                       |
| 1.2.9<br>T_L2L_SKEW_PWM_2LANE_<br>LA_NT_TX   | 219           | Test 1.2.9 - PWM-TX Lane-to-Lane Skew (This test<br>will not be supported under Switch Matrix mode)         |
| 1.2.9<br>T_L2L_SKEW_PWM_3LANE_<br>LA_NT_TX   | 220           | Test 1.2.9 - PWM-TX Lane-to-Lane Skew (This test<br>will not be supported under Switch Matrix mode)         |

**Table 4** Test IDs and Names (continued)

### **3 Test Names and IDs**

| <b>Name</b>                                      | <b>TestID</b> | <b>Description</b>                                                                                  |
|--------------------------------------------------|---------------|----------------------------------------------------------------------------------------------------|
| 1.2.9<br><b>T L2L SKEW PWM 4LANE</b><br>LA NT TX | 221           | Test 1.2.9 - PWM-TX Lane-to-Lane Skew (This test<br>will not be supported under Switch Matrix mode) |
| l No tests available                             | 9999          |                                                                                                    |

**Table 4** Test IDs and Names (continued)

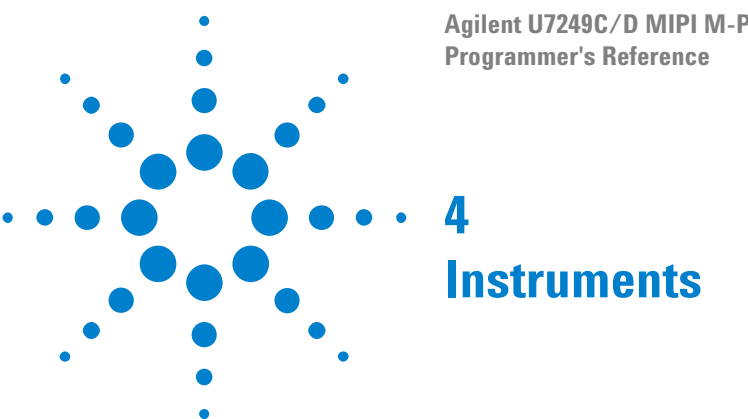

<span id="page-50-2"></span><span id="page-50-0"></span>**Agilent U7249C/D MIPI M-PHY Compliance Application** 

<span id="page-50-1"></span>The following table shows the instruments used by this application. The name is required by various remote interface methods.

- **•** Instrument Name The name to use as a parameter in remote interface commands.
- **•** Description The description of the instrument.

For example, if an application uses an oscilloscope and a pulse generator, then you would expect to see something like this in the table below:

#### **Table 5** Example Instrument Information

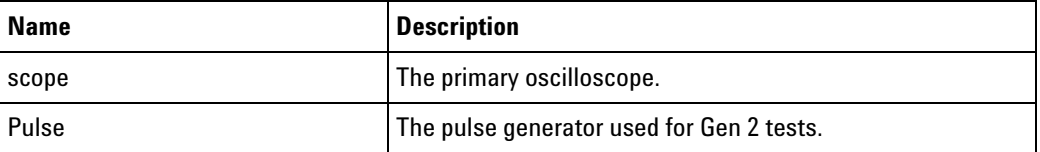

and you would be able to remotely control an instrument using:

ARSL syntax (replace [description] with actual parameter) --------------------------------------------------------------------- arsl -a ipaddress -c "SendScpiCommandCustom 'Command=[scpi command];Timeout=100;Instrument=pulsegen'" arsl -a ipaddress -c "SendScpiQueryCustom 'Command=[scpi query];Timeout=100;Instrument=pulsegen'" C# syntax (replace [description] with actual parameter) ---------------------------------------------------------------------- SendScpiCommandOptions commandOptions = new SendScpiCommandOptions(); commandOptions.Command = "[scpi command]"; commandOptions.Instrument = "[instrument name]"; commandOptions.Timeout = [timeout]; remoteAte.SendScpiCommand(commandOptions);

```
SendScpiQueryOptions queryOptions = new SendScpiQueryOptions();
queryOptions.Query = "[scpi query]";
queryOptions.Instrument = "[instrument name]";
queryOptions.Timeout = [timeout];
remoteAte.SendScpiQuery(queryOptions);
```
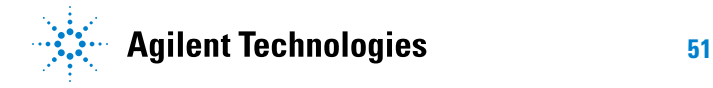

#### **4 Instruments**

Here are the actual instrument names used by this application:

**NOTE** The file, ""InstrumentInfo.txt"", which may be found in the same directory as this help file, contains all of the information found in the table below in a format suitable for parsing.

#### **Table 6** Instrument Names

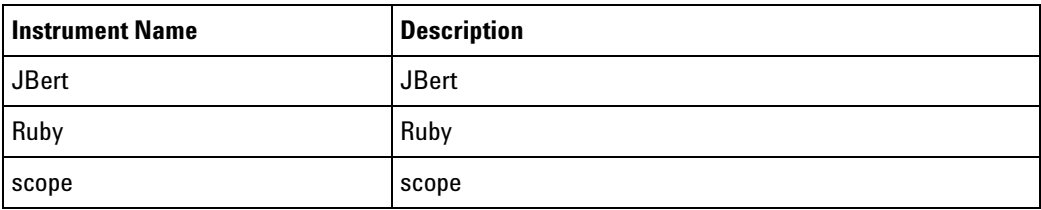

# <span id="page-52-0"></span>**Index**

# **C**

configuration variables and values, [11](#page-10-2)

#### **I**

IDs and names of tests, [33](#page-32-2) instrument names, [51](#page-50-2)

### **L**

licensing, [9](#page-8-1)

### **N**

names and IDs of tests, [33](#page-32-2) names of instruments, [51](#page-50-2) notices, [3](#page-2-1)

# **P**

programming, introduction to, [7](#page-6-2)

# **R**

Remote Programming Toolkit, [8](#page-7-1)

# **T**

test names and IDs, [33](#page-32-2)

#### **V**

variables and values, configuration, [11](#page-10-2)

#### **Index**